## **Зміст**

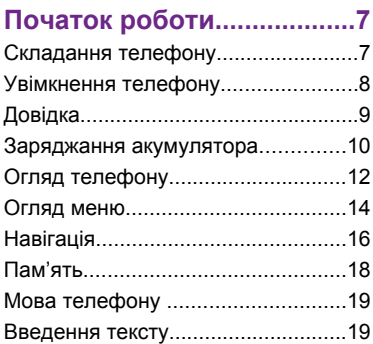

### **[Інтернет..............................20](#page-19-0)**

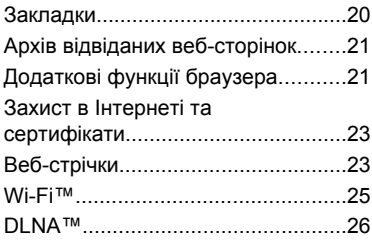

### **[Дзвінки...............................27](#page-26-0)**

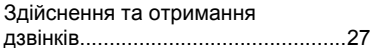

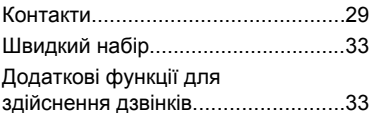

### **[Повідомлення...................38](#page-37-0)**

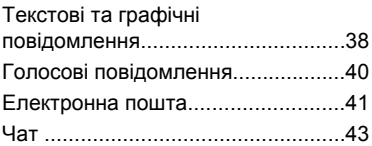

### **[Робота з](#page-44-0)**

### **[зображеннями ..................45](#page-44-0)**

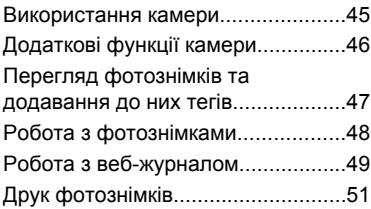

### **[Музика ...............................52](#page-51-0)**

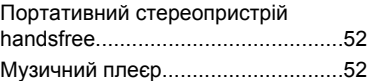

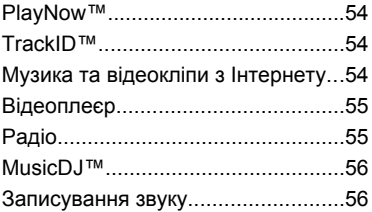

### **[Передавання вмісту та](#page-56-0) [операції з ним...................57](#page-56-0)**

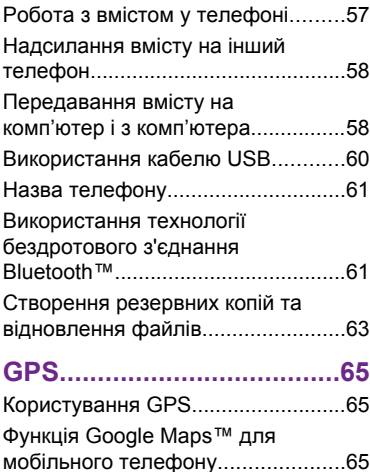

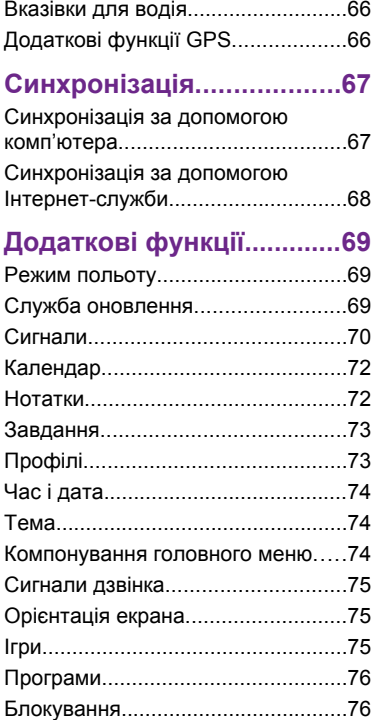

### **[Пошук та усунення](#page-78-0) [несправностей..................79](#page-78-0)**

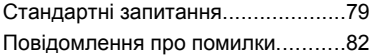

### **[Важлива інформація.......84](#page-83-0)**

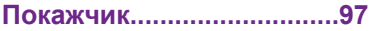

### **Sony Ericsson G705**

#### UMTS HSDPA 2100 GSM EDGE 850/900/1800/1900

Цей посібник користувача виданий компанією Sony Ericsson Mobile Communications AB або її дочірньою компанією без будь-яких гарантійних зобов'язань. Компанія Sony Ericsson Mobile Communications AB залишає за собою право без попереднього сповіщення вносити у цей посібник користувача зміни, зумовлені типографськими помилками, неточністю поданої інформації, а також у зв'язку із удосконаленням програмного забезпечення та/або обладнання. Усі ці зміни будуть внесені у нове видання цього посібника користувача.

Усі права захищені.

#### **©Sony Ericsson Mobile Communications AB, 2008**

Номер видання: 1215-0890.1

Увага:

деякі послуги, описані в даному посібнику, підтримуються не всіма мережами. *Це також стосується міжнародного номера служби екстреної допомоги мережі GSM 112*.

Якщо у Вас виникли сумніви щодо використання тієї чи іншої послуги, зверніться за допомогою до постачальника послуг чи оператора мережі. Перш ніж користуватися мобільним телефоном, прочитайте розділ *Важлива інформація*. За допомогою цього мобільного телефону можна завантажувати, зберігати і пересилати додатковий вміст, наприклад, сигнали дзвінка. Використання такого вмісту може бути обмежене або захищене правами третіх осіб, у тому числі законодавством про захист авторських прав, але не лише. Ви, а не компанія Sony Ericsson, несете повну відповідальність за додатковий вміст, який завантажується на Ваш мобільний телефон або пересилається з нього. Перш ніж використовувати будь-який додатковий вміст,

перевірте, будь ласка, чи таке використання дозволене і підкріплене відповідною ліцензією. Компанія Sony Ericsson не дає гарантій щодо точності, цілісності та якості додаткового вмісту або будь-якого вмісту, наданого третьою особою. Компанія Sony Ericsson за жодних обставин не несе відповідальності за невідповідне використання додаткового вмісту або будь-якого іншого вмісту, наданого третьою особою.

Smart-Fit Rendering є торговою маркою або зареєстрованою торговою маркою ACCESS Co., Ltd.

Bluetooth є торговою маркою або зареєстрованою торговою маркою Bluetooth SIG Inc., і будь-яке використання такої марки компанією Sony Ericsson здійснюється відповідно до ліцензії. Логотип Liquid Identity, PlayNow, MusicDJ, PhotoDJ, TrackID та VideoDJ є торговими марками або зареєстрованими торговими марками компанії Sony Ericsson Mobile Communications AB. TrackID™ підтримується Gracenote Mobile MusicID™. Gracenote та Gracenote Mobile MusicID є торговими марками або зареєстрованими торговими марками компанії Gracenote, Inc. Wi-Fi є торговою маркою або зареєстрованою торговою маркою Wi-Fi Alliance.

DLNA є торговою маркою або зареєстрованою торговою маркою Digital Living Network Alliance. YouTube та логотип YouTube є торговими марками або зареєстрованими торговими марками Google, Inc.

PLAYSTATION є торговою маркою або зареєстрованою торговою маркою Sony Computer Entertainment, Inc.

Lotus Notes є торговою маркою або зареєстрованою торговою маркою корпорації International Business Machines Corporation.

Sony, Memory Stick Micro™ та M2™ є торговими марками або зареєстрованими торговими марками Sony Corporation.

Google™ і Google Maps™ є торговими марками або зареєстрованими торговими марками компанії Google, Inc.

Wayfinder та Wayfinder Navigator є торговими марками або зареєстрованими торговими марками компанії Wayfinder Systems AB.

SyncML є торговою маркою або зареєстрованою торговою маркою компанії Open Mobile Alliance LTD.

Ericsson є торговою маркою або зареєстрованою торговою маркою компанії Telefonaktiebolaget LM Ericsson.

Adobe Photoshop Album Starter Edition є торговою маркою або зареєстрованою торговою маркою Adobe Systems Incorporated в США та/або інших країнах.

Microsoft, ActiveSync, Windows, Outlook і Vista є або зареєстрованими торговими марками, або торговими марками корпорації Microsoft у США та/або інших країнах.

Метод введення тексту T9™ є торговою маркою або зареєстрованою торговою маркою компанії Tegic Communications. Метод введення тексту T9™ запатентовано: Патенти США №№ 5,818,437, 5,953,541, 5,187,480, 5,945,928 та 6,011,554; Патент Канади № 1,331,057; Патент Великобританії № 2238414B; Стандартний патент Гонконгу № HK0940329; Патент Республіки Сінгапур № 51383; Патент ЄС № 0 842 463(96927260.8) DE/DK, FI, FR, IT, NL, PT, ES, SE, GB; очікується отримання інших патентів у різних країнах світу.

Цей продукт захищений певними правами на інтелектуальну власність компанії Microsoft. Використання або розповсюдження цієї технології за межами продукту заборонено без ліцензії від компанії Microsoft.

Власники вмісту використовують технологію цифрового керування правами Windows Media (WMDRM) для захисту своєї інтелектуальної власності, включаючи авторські права. Цей

пристрій використовує програми WMDRM для забезпечення доступу до захищеного за допомогою WMDRM вмісту. Якщо програмне забезпечення WMDRM не може розпізнати вміст, власники вмісту можуть попросити компанію Microsoft усунути здатність програмного забезпечення використовувати WMDRM для відтворення або копіювання захищеного вмісту. Усунення цієї здатності не вплине на незахищений вміст. Завантажуючи ліцензії на захищений вміст, Ви погоджуєтеся, що компанія Microsoft може включити список усунення разом з ліцензією. Власникам вмісту може знадобитися оновити WMDRM для доступу до вмісту. Якщо Ви відхилите оновлення, Ви не зможете переглядати вміст, що потребує цього оновлення.

Цей виріб ліцензовано згідно з пакетом патентних ліцензій відеостандартів MPEG-4 та AVC з метою особистого та некомерційного використання користувачем для (і) кодування відезображення в форматі MPEG-4 («MPEG-4 відео») або в форматі AVC («AVC відео») та/або (ii) розкодування відеозображення в форматі MPEG-4 чи AVC відео, закодованого особою з метою використання в діяльності особистого та некомерційного характеру, та/або отриманого від постачальника відеовмісту, який має отриману від компанії MPEG LA ліцензію для надавання відеовмісту в форматі MPEG-4 або AVC. Жодна ліцензія для будь-яких інших видів використання не надається та не мається на увазі. Додаткову інформацію, включаючи пов'язану з рекламним, внутрішнім та комерційним використанням, може надати компанія MPEG LA, LLC. Див. http:// www.mpegla.com. Технологія кодування аудіо MPEG Layer-3 ліцензована компаніями Fraunhofer IIS та Thomson.

Java, JavaScript та всі торгові марки і логотипи, які містять слово Java, є торговими марками або зареєстрованими торговими марками корпорації Sun Microsystems, Inc. у США та в інших країнах.

Ліцензійна угода кінцевого споживача щодо використання продукції платформи Sun Java, Micro Edition.

1. Обмеження: програмне забезпечення є конфіденційною та захищеною авторським правом інформацією корпорації Sun, тому право власності на всі копії програмного забезпечення належить корпорації Sun та/або власникам її ліцензій. Користувач не має права модифікувати, декомпілювати, розбирати код, розшифровувати, видаляти або будь-яким іншим чином переробляти Програмне забезпечення. Програмне забезпечення заборонено здавати в

оренду, передавати іншим особам або видавати субліцензії на використання такого забезпечення повністю або частково.

2. Положення щодо експорту: Програмне забезпечення та технічна документація регулюються законодавством США щодо експорту, включно із Законом про контроль за експортом, а також пов'язаними із ним нормативними положеннями, і можуть підлягати дії законів щодо експорту та імпорту в інших країнах. Користувач погоджується чітко дотримуватися всіх зазначених положень та підтверджує, що він несе відповідальність за отримання ліцензій на експорт, реекспорт або імпорт Програмного забезпечення. Програмне забезпечення не дозволяється завантажувати або іншим чином експортувати або реекспортувати (i) в Кубу, Ірак, Іран, Північну Корею, Лівію, Судан, Сирію (перелік країн може періодично змінюватися), громадянам та резидентам цих країн, а також у будь-які країни, щодо яких існує ембарго на експорт товарів із США; або (ii) будь-кому, включеному до списку Громадян особливих категорій Міністерства фінансів США чи до Таблиці відмов у замовленнях Міністерства торгівлі США. 3. Обмежені права: використання, копіювання або розкриття інформації урядом США регулюється обмеженнями, викладеними у статтях "Права у

сфері технічної інформації та програмного забезпечення", що містяться в документах DFARS 252.227-7013(c) (1) (ii) та FAR 52.227-19(c)  $(2)$ .

Обмежені права: використання, дублювання або розкриття інформації урядом США регулюється обмеженнями, викладеними у статтях "Права у сфері технічної інформації та програмного забезпечення", що містяться в документах DFARS 252.227-7013(c) (1) (ii) та FAR 52.227-19(c)  $(2)$ .

Інші назви виробів та компаній, згадані у цьому посібнику, можуть бути торговими марками їхніх відповідних власників.

Будь-які права, які випливають з

вищезазначеного, але не були чітко викладені у цьому посібнику, є захищеними.

Усі ілюстрації наведено для прикладу, тому вони можуть не відображати саме цей телефон.

### **Символи інструкцій**

У цьому посібнику користувача можуть використовуватися такі символи:

Примітка

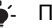

Порада

Обережно!

- $\mathbf{D}$ Вказує на те, що послуга або функція залежить від мережі або наявності передплати. Зверніться до свого оператора мережі для отримання докладнішої інформації.
- > Використовуйте клавіші вибору або навігаційну клавішу для переміщення та вибору. Див. розділ *[Навігація](#page-15-0)* на стор. 16.

## <span id="page-6-0"></span>**Початок роботи**

### **Складання телефону**

Перш ніж почати користуватися телефоном, потрібно вставити SIMкарту й акумулятор.

#### *Як вставити SIM-картку*

- 1 Розблокуйте фіксатор кришки акумуляторного відсіку.
- 2 Зніміть кришку акумулятора.
- 3 Вставте SIM-картку в тримач блискучими контактами донизу.

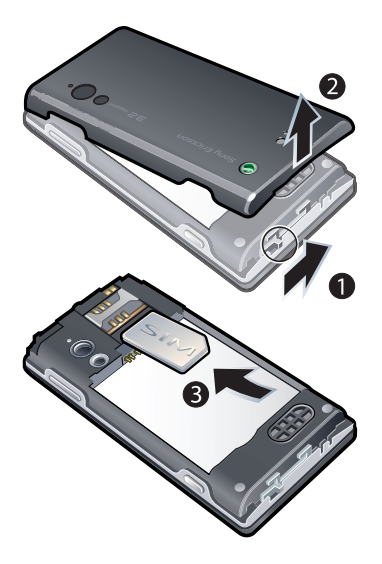

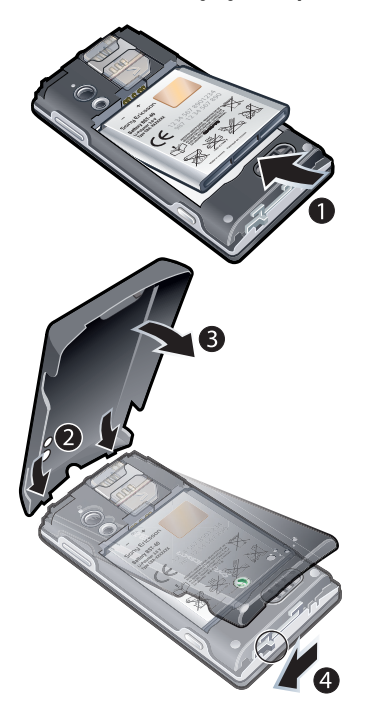

- <span id="page-7-0"></span>*Як встановити акумулятор* 1 Вставте акумулятор у телефон міткою догори та зіставте контакти акумулятора з контактами телефону.
	- 2 Встановіть кришку акумуляторного відсіку на місце і зафіксуйте її.

### **Увімкнення телефону**

#### *Як увімкнути телефон*

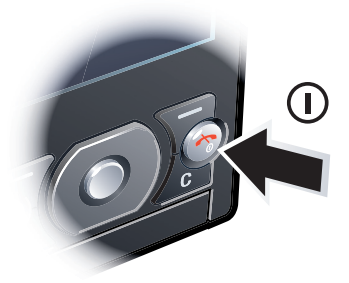

- 1 Потримайте клавішу (1).
- 2 Введіть PIN-код своєї SIM-картки, якщо з'явиться відповідний запит, а потім виберіть OK.
- 3 Виберіть мову.
- 4 Дотримуйтесь інструкцій щодо використання майстра налаштування, в яких містяться

#### 8 Початок роботи

<span id="page-8-0"></span>відомості про основні установки та корисні поради.

*Якщо під час введення PIN-коду потрібно виправити помилку,* **натисніть**  $\binom{c}{k}$ .

#### **SIM-карта**

SIM-карта (SIМ – модуль ідентифікації користувача), надана оператором мережі, містить інформацію про Ваше підключення. Завжди вимикайте телефон і від'єднуйте зарядний пристрій, перш ніж вставляти або виймати SIMкарту.

*Перш ніж вийняти SIM-карту з телефону, на ній можна зберегти контакти. Див. розділ [Як скопіювати](#page-30-0) [імена та номери на SIM-картку](#page-30-0) на стор. 31.*

### **PIN-код**

Для активації в телефоні послуг та функцій може знадобитися PIN-код (Персональний ідентифікаційний номер). PIN-код можна отримати у свого оператора мережі. Кожна цифра PIN-коду відображається у вигляді \*, крім екстрених дзвінків, наприклад 112 або 911. Таким чином, номер екстреного дзвінка можна

бачити та набирати, не вводячи PINкод.

*Якщо ввести неправильний PIN-код тричі поспіль, SIM-картка заблокується. Див. розділ [Блокування](#page-75-0) [SIM-карти](#page-75-0) на стор. 76.*

### **Режим очікування**

Після увімкнення телефону та введення PIN-коду на екрані з'явиться назва оператора мережі. Відображене на екрані називається режимом очікування. Тепер телефон можна використовувати.

### **Користування іншими мережами**

За межами покриття вашої мережі стягується додаткова плата за здійснення та отримання дзвінків, обмін повідомленнями та передавання даних, зокрема під час використання послуг, які потребують використання Інтернету. Детальну інформацію може надати ваш оператор.

### **Довідка**

Окрім цього посібника користувача, посібники з використання різних функцій та додаткову інформацію можна знайти на веб-сторінці *[www.sonyericsson.com/support](http://www.sonyericsson.com/support)*.

<span id="page-9-0"></span>Довідка та додаткова інформація міститься також у телефоні.

#### *Як переглянути підказки й поради*

- 1 У режимі очікування виберіть Меню > Установки > вкладка Загальне > Майстер налаштув..
- 2 Виберіть Поради та підказки.

#### *Як переглянути інформацію про функції*

• Перейдіть до функції і виберіть Інфор. (якщо така інформація наявна). У деяких випадках Інфор. відображається у списку Опції.

#### *Як переглянути демонстраційний кліп телефону*

• У режимі очікування виберіть Меню > Розваги > Демонстр. кліп.

#### *Як переглянути стан телефону*

• У режимі очікування натисніть клавішу регулювання гучності. Відобразиться інформація про телефон, його пам'ять та акумулятор.

### **Заряджання акумулятора**

Телефон продається із частково зарядженим акумулятором.

#### *Як зарядити акумулятор*

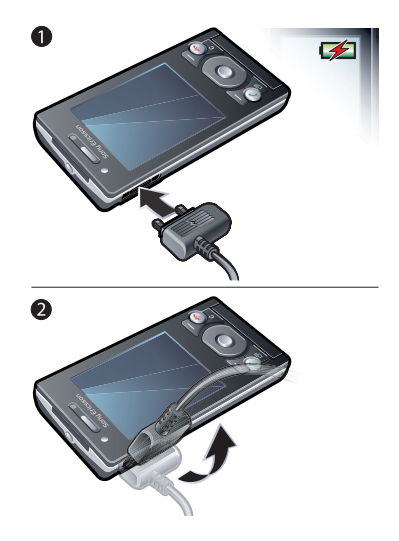

1 Приєднайте зарядний пристрій до телефону. Щоб зарядити акумулятор повністю, потрібно приблизно 2,5 години. Натисніть будь-яку клавішу, щоб активувати екран.

- 2 Від'єднайте зарядний пристрій, відігнувши його штекер вгору.
- *Під час заряджання телефоном можна користуватися. Акумулятор можна заряджати у будь-який час упродовж приблизно 2,5 годин. Якщо перервати заряджання, це не зашкодить акумулятору.*

### <span id="page-11-0"></span>**Огляд телефону**

- Динамік
- Світловий сенсор
- Екран
- Гніздо для зарядного пристрою, пристрою handsfree та кабелю USB
- Клавіші вибору
- Клавіша дзвінка
- Клавіша функціонального меню
- Камера для відеодзвінків
- Клавіша завершення та увімкнення/вимкнення
- Клавіша C (очищення)
- Навігаційна клавіша

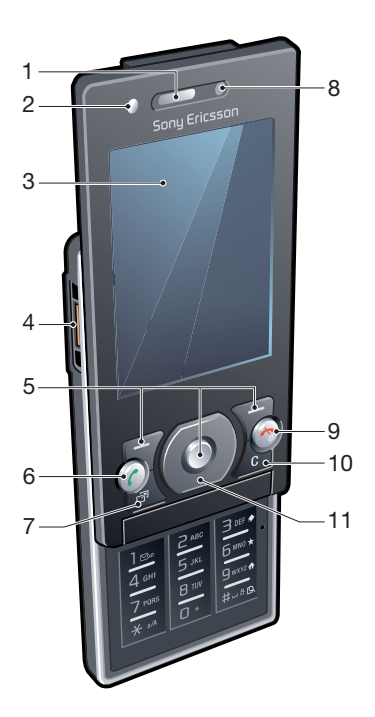

#### Початок роботи

- Клавіша відтворення/стоп
- Світловий індикатор
- Об'єктив камери
- Клавіші зменшення та збільшення гучності та цифрового збільшення зображення
- Індикатор
- Гучномовець
- Клавіша камери

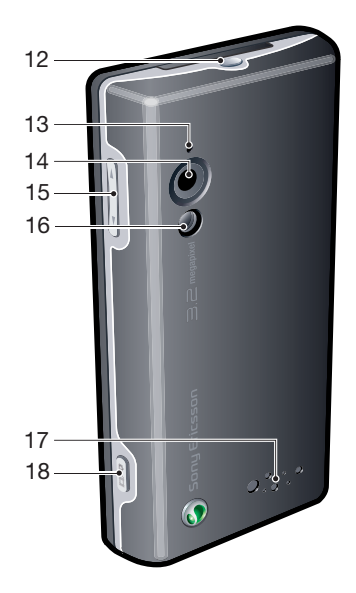

### **Огляд меню**

<span id="page-13-0"></span>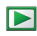

**PlayNow™\***

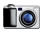

#### **Камера**

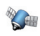

#### **Навігаційні послуги**

Google Maps\* Навігація\* Вибране Інформ. про стан Архів Установки

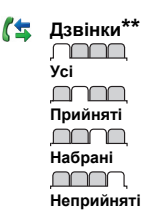

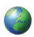

#### **Інтернет**

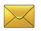

#### **Повідомлення**

Нове повідомл. Вхідні Повідомлення Ел. пошта Чат\* Дзв. на гол. скр.

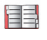

**Контакти** Я Новий контакт

#### $\mathbf{S}^3$ **Органайзер**

Менеджер файлів \*\* Будильники Відеодзвінок Календар Завдання Нотатки Синхронізація Таймер Секундомір Світло Калькулятор Пам'ять кодів

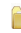

#### **Розваги**

Онлайнові послуги\* Радіо TrackID™ Ігри VideoDJ™ PhotoD.I™ MusicDJ™ Дистанц. керування Запис звуку Демонстр. кліп

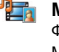

**Медіа** Фотографія Музика

Відео Ігри Веб-стрічки Установки

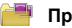

#### **Програми**

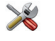

# **Установки\*\***

**Загальне** Профілі Час і дата Мова Служба оновлення Керування голосом Нові події Швидкі клавіші Режим польоту Захист Майстер налаштув. Доступність\* Стан телефону Повне скидання mmm **Звуки і сигнали** Гучність дзвінка Сигнал дзвінка Беззвучний режим Нарост. сигн. дзвін. Вібросигнал Сигнал повідомлен. Звук клавіш mmm **Дисплей**

#### 14 Початок роботи

Шпалери Вигляд меню Тема Екран запуску Заставка Розмір годинника Яскравість Редагув. назв ліній\*

#### mmm

#### **Дзвінки**

Швидкий набір Швидкий пошук Переадр. дзвінків Перекл. на лінію 2\* Керуван. дзвінками Час та вартість\* Відображ. номера Handsfree Відкрити для відп. Закр. і заверш. дзв. mmm n **Зв'язок**

### Wi-Fi

Bluetooth USB Ім'я телефону Обмін у мережі Синхронізація Керуван. пристроєм Мобільні мережі Надсилання даних\* Установ. Інтернету Установки потоку Установки повідом.\*

Установки SIP

Аксесуари

\* Доступність деяких меню залежить від оператора, мережі та передплачених послуг. \*\*Використовуйте навігаційну клавішу, щоб переміщуватись між вкладками в підпунктах меню. Докладнішу інформацію наведено у розділі *[Навігація](#page-15-0)* на стор. 16.

### <span id="page-15-0"></span>**Навігація**

#### *Як переміщуватися між пунктами меню телефону*

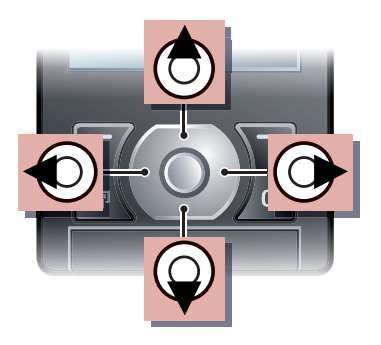

- 1 У режимі очікування виберіть Меню.
- 2 Використовуйте навігаційну клавішу, щоб переміщуватися між пунктами меню.

### *Як вибрати дії на екрані*

• Натисніть ліву, центральну або праву клавішу вибору.

### *Як переглянути опції об'єкта*

• Виберіть Опції, наприклад, щоб відредагувати.

#### *Як завершити використання функції*

• Натисніть  $\left(\overline{\mathbf{A}}\right)$ .

#### *Як повернутися в режим очікування*

• Натисніть  $\left( \frac{1}{2} \right)$ .

#### *Як переміщуватися між мультимедійними об'єктами*

- 1 У режимі очікування виберіть Меню > Медіа.
- 2 Перейдіть до елемента меню та натисніть навігаційну клавішу праворуч.
- 3 Щоб повернутися, натисніть навігаційну клавішу ліворуч.

### *Як видаляти об'єкти*

• Натисніть  $\binom{C}{k}$ , щоб видалити цифру, літеру, зображення або мелодію.

#### **Вкладки**

Можуть бути доступними вкладки. Наприклад, меню Установки містить вкладки.

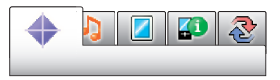

#### 16 Початок роботи

#### *Як перейти від однієї вкладки до іншої*

• Натисніть навігаційну клавішу ліворуч або праворуч.

#### **Клавіші швидкого доступу**

За допомогою клавіш швидкого доступу можна одразу переходити до певних функцій.

#### *Як використовувати сторони навігаційної клавіші для швидкого доступу*

• У режимі очікування натисніть  $\left(\frac{1}{2}\right)$ ,  $\left(\frac{1}{2}\right)$ , або , щоб одразу перейти до відповідної функції.

#### *Як змінити функцію клавіші швидкого доступу навігаційної клавіші*

- 1 У режимі очікування виберіть Меню > Установки > вкладка Загальне > Швидкі клавіші.
- 2 Перейдіть до потрібної опції та виберіть Редагув..
- 3 Перейдіть до опції меню та виберіть Шв.клв.

#### **Клавіші швидкого доступу головного меню**

Нумерація пунктів меню розпочинається з лівої піктограми у верхньому ряду та йде зліва

направо, потім зверху донизу рядок за рядком.

#### *Як швидко перейти до елемента в головному меню*

- У режим очікування виберіть Меню та натисніть  $\boxed{1}$  –  $\boxed{9}$ ,  $\boxed{(\ast_{a/A})}$ ,  $\boxed{0}$  +) або  $(# - $)$ .
- *Вигляд меню потрібно встановити на значення Таблиця. Див. розділ [Як](#page-73-0) [змінити вигляд головного меню](#page-73-0) на стор. 74.*

#### **Функціональне меню**

Функціональне меню забезпечує швидкий доступ до таких меню:

- Нові події перегляд неприйнятих дзвінків і нових повідомлень.
- Активні прогр. перегляд програм, які працюють у фоновому режимі.
- Мої швидкі клав. додавання найчастіше використовуваних функцій для швидкого доступу до них.
- Інтернет швидкий доступ до Інтернету.

### *Як відкрити функціональне меню*

• Натисніть (न्या).

### <span id="page-17-0"></span>**Пам'ять**

Вміст можна зберегти на картці пам'яті, в пам'яті телефону та на SIMкартці. Фотознімки та музичні файли зберігаються на картці пам'яті, якщо вона вставлена. Якщо картка не вставлена чи заповнена, фотознімки та музичні файли зберігаються в пам'яті телефону. Повідомлення й контакти зберігаються в пам'яті телефону, але можна вибрати, щоб вони зберігалися на SIM-картці.

#### **Картка пам'яті**

*Можливо, картку пам'яті потрібно буде придбати окремо від телефону.*

Цей телефон підтримує картку пам'яті Memory Stick Micro™ (M2™), яка забезпечує додатковий обсяг пам'яті для збереження даних у телефоні. Її також можна використовувати з іншими сумісними пристроями як портативну картку пам'яті.

Вміст можна також переміщувати з картки пам'яті в пам'ять телефону й навпаки. Див. розділ *[Робота з](#page-56-0) [вмістом у телефоні](#page-56-0)* на стор. 57.

#### *Як вставити картку пам'яті*

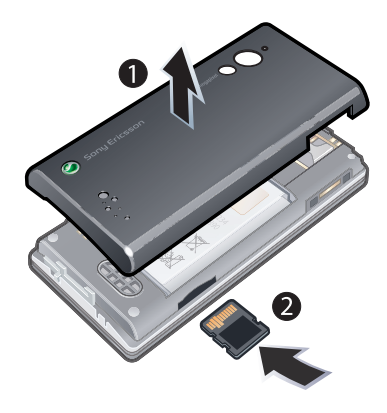

• Зніміть кришку акумуляторного відсіку і вставте картку пам'яті блискучими контактами вгору.

#### <span id="page-18-0"></span>*Як вийняти картку пам'яті*

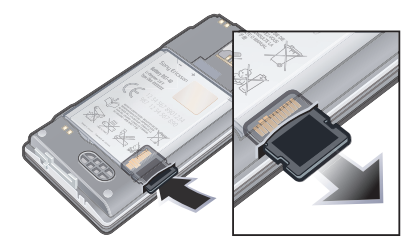

• Зніміть кришку акумуляторного відсіку та натисніть на край картки пам'яті, щоб вивільнити та вийняти її.

### **Мова телефону**

Можна вибрати, яку мову використовувати в телефоні.

#### *Як змінити мову телефону*

- 1 У режимі очікування виберіть Меню > Установки > вкладка Загальне > Мова > Мова телефону.
- 2 Виберіть опцію.

### **Введення тексту**

Вводити текст можна в режимі звичайного введення тексту або в режимі Т9™ то. У режимі Т9 використовується вбудований словник.

#### *Як змінити метод введення тексту*

• Під час введення тексту потримайте  $(\overline{*a/A})$ .

#### *Як переключити регістр між великими та малими літерами*

• Під час введення тексту натисніть  $(*a/A).$ 

#### *Як вводити цифри*

• Під час введення тексту натисніть та потримайте клавіші  $(\overline{0+}) - (\overline{9})$ .

#### *Як ввести крапку або кому*

• Під час введення тексту натисніть .

#### *Як ввести символ*

- 1 Під час введення тексту виберіть Опції > Додати символ.
- 2 Перейдіть до символу та виберіть Вставити.

#### *Як вводити текст у режимі T9™*

- 1 У режимі очікування виберіть, наприклад, Меню > Повідомлення > Нове повідомл. > Повідомлення.
- 2 Якщо то не відображається, потримайте (\* а/А), щоб перейти в режим введення тексту T9.
- 3 Кожна клавіша натискається лише один раз навіть у випадку, якщо

<span id="page-19-0"></span>потрібна літера не є першою на клавіші. Наприклад, щоб ввести слово "Jane", натисніть  $\boxed{5}$ ,  $\boxed{2}$ ).  $\sqrt{6}$ ,  $\sqrt{3}$ ). Перш ніж вибирати варіанти, введіть слово повністю.

- 4 Натисніть (6) або ©. щоб переглянути варіанти.
- 5 Натисніть (#-8). щоб прийняти запропонований варіант.

#### *Як вводити текст у звичайному режимі*

- 1 У режимі очікування виберіть, наприклад, Меню > Повідомлення > Нове повідомл. > Повідомлення.
- 2 Якщо відображається то потримайте клавішу  $\overline{A_{a/A}}$ , щоб перейти у режим звичайного введення тексту.
- 3 Кілька разів натискайте клавіші  $\circ$  ), поки не з'явиться потрібний символ.
- 4 Увівши потрібне слово, натисніть , щоб додати пробіл.

#### *Як додавати слова у вбудований словник*

- 1 Під час введення тексту в режимі T9 виберіть Опції > Редагув. слово.
- 2 Введіть слово в режимі звичайного введення тексту, а потім виберіть Вставити.

## **Інтернет**

Якщо не вдається використовувати Інтернет, див. розділ *[Не вдається](#page-79-0) [скористатися послугами, для яких](#page-79-0) [потрібне з'єднання з Інтернетом](#page-79-0)* на стор. 80.

#### *Як почати перегляд веб-сторінок*

- 1 У режим очікування виберіть Пошук.
- 2 Введіть веб-адресу, фразу для здійснення пошуку або назву закладки.
- 3 Перейдіть до елемента у списку та виберіть Перейти або Пошук.

### *Як вийти з веб-браузера*

• Під час перегляду сторінок в Інтернеті виберіть Опції > Вийти з браузера.

### **Закладки**

Можна створювати й редагувати закладки браузера як швидкі посилання на улюблені веб-сторінки.

### *Як створити закладку*

- Під час перегляду сторінок в Інтернеті виберіть Опції > Інструменти > Дод. закладку.
- 2 Введіть заголовок, а потім введіть адресу. Виберіть Зберегти.

### <span id="page-20-0"></span>*Як вибрати закладку*

- 1 У режимі очікування виберіть Меню > Інтернет.
- 2 Виберіть Опції > Навігація > Закладки.
- 3 Перейдіть до закладки та виберіть Перейти.

### *Як надіслати закладку*

- 1 У режим очікування виберіть Меню > Інтернет > Опції > Навігація > Закладки.
- 2 Перейдіть до закладки.
- 3 Виберіть Опції > Надіслати, а потім виберіть метод передачі.

### **Архів відвіданих вебсторінок**

Можна переглядати вже відвідані веб-сторінки.

#### *Як переглянути відвідані раніше веб-сторінки*

• У режимі очікування виберіть Меню > Інтернет > Опції > Навігація > Архів.

### **Додаткові функції браузера**

#### *Як використати функцію панорами та масштабування на веб-сторінці*

- 1 Під час перегляду сторінок в Інтернеті натисніть  $(F - S)$ .
- 2 Використовуйте навігаційну клавішу, щоб переміщувати рамку.
- 3 Натисніть Масшт..
- 4 Щоб повернутися до режиму панорамування, натисніть  $(F - S)$ .
- *Щоб використовувати функцію панорами й масштабування, потрібно вимкнути функцію Smart-Fit.*

#### *Як увімкнути або вимкнути функцію "Smart-Fit Rendering™"*

- 1 Під час перегляду сторінок в Інтернеті виберіть Опції > Додатк. функції > Smart-Fit.
- 2 Виберіть опцію.

#### *Як здійснити дзвінок під час перегляду веб-сторінок*

• Натисніть  $\mathcal{C}$ ).

#### *Як зберегти зображення з вебсторінки*

1 Під час перегляду сторінок в Інтернеті виберіть Опції > Інструменти > Зберегти зобр.. 2 Виберіть зображення.

#### *Як шукати текст на веб-сторінці*

- Під час перегляду сторінок в Інтернеті виберіть Опції > Інструменти > Пошук на сторінці.
- 2 Введіть текст, а потім натисніть Пошук.

#### *Як скопіювати та вставити текст під час перегляду вебсторінок*

- 1 Під час перегляду сторінок в Інтернеті виберіть Опції > Інструменти > Позн. і скопіюв..
- 2 Перейдіть на початок тексту, який потрібно скопіювати, та виберіть Познач..
- 3 Перейдіть до позначеного тексту та виберіть Копіюв..
- 4 Перейдіть до місця, де потрібно вставити текст, та виберіть Опції > Копіюв. і встав. > Вставити.

### *Як зберегти веб-сторінку*

• Під час перегляду сторінок в Інтернеті виберіть Опції > Інструменти > Зберегти сторін..

#### *Як переглянути збережені вебсторінки*

- 1 У режимі очікування виберіть Меню > Органайзер > Менеджер файлів > Веб-сторінки > Збереж. стор..
- 2 Перейдіть до об'єкта, а потім виберіть Перегляд.

#### *Як надіслати посилання*

- 1 Під час перегляду сторінок в Інтернеті виберіть Опції > Інструменти > Надіслати адресу.
- 2 Виберіть метод передавання.
- *Упевніться, що пристрій одержувача підтримує вибраний Вами метод передавання.*

### **Швидкі клавіші Інтернету**

Клавіатуру можна використовувати для швидкого виклику функцій браузера Інтернету.

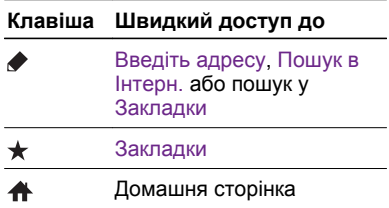

<span id="page-22-0"></span>Q

#### Панор. й Масшт. (коли функцію Smart-Fit вимкнено)

#### *Як вибрати клавіші швидкого доступу для Інтернету*

- 1 У режим очікування виберіть Меню > Інтернет.
- 2 Виберіть Опції > Додатк. функції > Режим клавіатури > Швидкі клавіші.

### **Захист в Інтернеті та сертифікати**

Телефон підтримує перегляд сторінок Інтернету в захищеному режимі. Для деяких послуг Інтернету (наприклад, банківських) потрібно, щоб у телефоні було встановлено спеціальні сертифікати. Під час купівлі в телефоні можуть бути вже встановлені сертифікати або можна завантажити нові сертифікати.

#### *Як переглянути сертифікати в телефоні*

• У режимі очікування виберіть Меню > Установки > вкладка Загальне > Захист > Сертифікати.

### **Веб-стрічки**

Можна передплатити веб-стрічки, щоб завантажувати часто оновлюваний вміст, наприклад новини, файли розсилок або фотознімки.

#### *Як додати нові веб-стрічки вебсторінки*

- Під час перегляду веб-сторінки, на якій підтримуються веб-стрічки, позначені піктограмою **м**, виберіть Опції > Веб-стрічки.
- 2 Для кожної стрічки, яку потрібно додати, перейдіть до неї та виберіть Познач..
- 3 Виберіть Опції > Продовжити.

#### *Як здійснювати пошук вебканалів*

- 1 У режим очікування виберіть Меню > Медіа > Веб-стрічки.
- 2 Виберіть Нова стрічка та введіть вебадресу.

#### *Як завантажити вміст за допомогою веб-стрічок*

- 1 У режимі очікування виберіть Меню > Медіа > Веб-стрічки.
- 2 Перейдіть до веб-стрічки та виберіть  $\Box$ ивитися або  $\blacktriangleright$ .
- 3 Виберіть заголовок, який потрібно розгорнути.
- 4 Виберіть піктограму відповідно до вмісту, и щоб відкрити вебсторінку, т. шоб завантажити аудіофайли розсилки. **⊫ щ**об завантажити відеофайли розсилки,  $\overline{a}$  , шоб завантажити фотознімок
- $\therefore$  Можна також передплатити веб*стрічки для завантаження вмісту на комп'ютер за допомогою програми Sony Ericsson Media Manager. Вміст можна потім передавати у телефон. Див. розділ [Передавання вмісту на](#page-57-0) [комп'ютер і з комп'ютера](#page-57-0) на стор. 58.*

#### **Оновлення веб-стрічок**

Можна оновлювати веб-стрічки вручну або створити графік автоматичних оновлень. Коли з'являється оновлення, на екрані відображається **RY** 

#### *Як створити графік оновлення веб-стрічок*

- 1 У режимі очікування виберіть Меню > Медіа > Веб-стрічки.
- 2 Перейдіть до стрічки, а потім виберіть Опції > Розклад оновл..
- 3 Виберіть опцію.

*Часті оновлення можуть дорого коштувати.*

#### **Веб-стрічки в режимі очікування**

Можна показувати оновлення новин на екрані в режимі очікування.

#### *Як відобразити веб-стрічки в режимі очікування*

- 1 У режимі очікування виберіть Меню > Медіа > Веб-стрічки.
- 2 Перейдіть до веб-стрічки та виберіть Опції > Установки > Плин. рядок в очік. > Відобр. в очікув..

#### *Як отримати доступ до вебстрічок із режиму очікування*

- 1 У режимі очікування виберіть Квиток.
- 2 Щоб прочитати докладнішу інформацію про стрічку, натисніть або . щоб перейти до заголовку та вибрати Перейти.

#### **Файли розсилок**

Файли розсилок — це файли, які можна завантажувати та відтворювати, наприклад радіопередачі та відеовміст. Передплата та завантаження файлів розсилок здійснюється за допомогою послуги веб-стрічок.

#### <span id="page-24-0"></span>*Як отримати доступ до аудіофайлів розсилок*

• У режимі очікування виберіть Меню > Медіа > Музика > Файли розсилок.

#### *Як отримати доступ до відеофайлів розсилок*

• У режимі очікування виберіть Меню > Медіа > Відео > Файли розсилок.

#### **Веб-стрічки фотознімків**

Можна передплатити послугу вебстрічок фотознімків та завантажувати фотознімки. Як використовувати послугу веб-стрічок фотознімків, див. у розділі *[Веб](#page-22-0)[стрічки](#page-22-0)* на стор. 23.

#### *Як отримати доступ до вебстрічок фотознімків*

• У режимі очікування виберіть Меню > Медіа > Фотографія > Веб-стрічки фото.

### **Wi-Fi™**

За допомогою Wi-Fi™ можна користуватись Інтернетом із телефону через бездротове з'єднання. Можна переглядати сторінки в Інтернеті, перебуваючи вдома (персональні мережі) або в зонах покриття мереж із загальним доступом (гарячі точки):

- Персональні мережі зазвичай захищені. Власник мережі має ввести пароль або ключ.
- Гарячі точки зазвичай не захищені, але часто для отримання доступу до Інтернету потрібно ввести ім'я користувача та пароль для входу до служби оператора.

### **Користування Wi-Fi**

Щоб переглядати сторінки в Інтернеті за допомогою Wi-Fi, потрібно знайти доступну мережу, встановити з нею з'єднання, а потім відкрити Інтернет-браузер.

### *Як увімкнути або вимкнути Wi-Fi*

- 1 У режим очікування виберіть Меню > Установки > вкладка Зв'язок > Wi-Fi.
- 2 Виберіть опцію.
- *Для швидкого доступу натисніть*  $\overline{$   $\overline{a}$   $\overline{a}$  *ma виберіть Wi-Fi.*

#### *Як встановити з'єднання з мережею*

- 1 У режимі очікування виберіть Меню > Установки > вкладка Зв'язок > Wi-Fi.
- 2 Перейдіть до мережі та виберіть З'єднати.

#### <span id="page-25-0"></span>*Як розпочати перегляд за допомогою технології Wi-Fi*

- 1 Переконайтеся, що на панелі стану відображається **[п]**
- 2 У режим очікування виберіть Меню > Інтернет.
- *Часто використовувані мережі можна зберегти до вибраних. Якщо увімкнути Автоз'єднання, з'єднання встановлюється автоматично, коли Ви перебуваєте в зоні обслуговування.*

### **DLNA™**

У Ваш телефон вбудовано сервер DLNA™ (Digital Living Network Alliance — Альянс цифрових інтерактивних мереж), що підключається до домашньої мережі через Wi-Fi. Інші пристрої DLNA, підключені до тієї ж домашньої мережі, можуть отримувати доступ, переглядати та відтворювати зображення й музичні файли, збережені у Вашому телефоні. Сумісним пристроєм DLNA може бути комп'ютер, телевізор або PLAYSTATION®3. Для роботи DLNA необхідно увімкнути Wi-Fi, а телефон підключити до пріоритетної мережі.

#### *Як активувати DLNA*

- 1 У режим очікування виберіть Меню > Установки > вкладка Зв'язок > Wi-Fi > Опції > Вибрані мережі.
- 2 Перейдіть до пріоритетної мережі та виберіть Опції > Редаг. установки.
- 3 Перейдіть до пункту Обмін у мережі, а потім виберіть Редагув. > Увімкнуто.

## <span id="page-26-0"></span>**Дзвінки**

### **Здійснення та отримання дзвінків**

Потрібно увімкнути телефон та перебувати в зоні обслуговування мережі.

### *Як здійснити дзвінок*

- 1 У режимі очікування введіть номер телефону (з міжнародним кодом країни та кодом міста, якщо потрібно).
- 2 Натисніть  $\mathcal{C}$ ).
- *Номери можна вставляти зі списку контактів та зі списку дзвінків. Див. розділ [Контакти](#page-28-0) на стор. 29 та [Список дзвінків](#page-28-0) на стор. 29. Номери для здійснення дзвінків також можна набирати голосом. Див. розділ [Керування голосом](#page-33-0) на стор. 34.*

#### *Як завершити дзвінок*

• Натисніть  $\left( \frac{1}{2} \right)$ 

#### *Як здійснити міжнародний дзвінок*

- 1 У режимі очікування натисніть та потримайте клавішу  $($ 0 +), поки не з'явиться знак "+".
- 2 Введіть код країни, код міста (без нуля на початку) і номер телефону.

 $3$  Натисніть  $\sim$ 

#### *Як повторно набрати номер*

- Коли відобразиться запит Повторити?, виберіть Так.
- 

*Під час повторного набору номера не тримайте телефон біля вуха. Встановивши з'єднання, телефон подає гучний звуковий сигнал.*

#### *Як відповісти на дзвінок*

• Натисніть  $\circledtriangleright$ 

#### *Як відхилити дзвінок*

• Натисніть  $\left(\overline{\mathbf{A}}\right)$ .

#### *Як змінити рівень гучності динаміка під час розмови*

• Натисніть клавішу збільшення або клавішу зменшення гучності.

#### *Як вимкнути мікрофон під час розмови*

- 1 Натисніть і потримайте  $\overline{c}$
- 2 Щоб знову увімкнути мікрофон, натисніть і потримайте  $\sqrt{c}$

#### *Як увімкнути гучномовець під час розмови*

• Натисніть УмГмв..

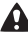

*Використовуючи гучномовець, не тримайте телефон біля вуха. Це може призвести до погіршення слуху.*

#### *Як переглянути неприйняті дзвінки з режиму очікування*

• Натисніть  $\circ$ , щоб відкрити список дзвінків.

#### **Мережі**

Телефон автоматично перемикається між мережами стандартів GSM та 3G (UMTS), залежно від доступності відповідної мережі. Деякі оператори мережі дозволяють перемикати мережі вручну.

#### *Як перемикати мережі вручну*

- 1 У режимі очікування виберіть Меню > Установки > вкладка Зв'язок > Мобільні мережі > Мережі GSM/3G.
- 2 Виберіть опцію.

#### **Екстрені дзвінки**

Ваш телефон підтримує набір міжнародних номерів екстреної допомоги, наприклад 112 та 911. Це означає, що ці номери можна використовувати для здійснення екстрених дзвінків у будь-якій країні, з SIM-карткою або без неї, але за умови, що ви перебуваєте в зоні покриття мережі.

*У деяких країнах також можуть використовуватися інші номери* *служб екстреної допомоги. У такому разі оператор мережі може зберегти на SIM-картці додаткові місцеві номери служб екстреної допомоги.*

#### *Як здійснити екстрений дзвінок*

• У режимі очікування введіть 112 (міжнародний номер екстреної допомоги), а потім натисніть  $\curvearrowright$ 

#### *Як переглянути місцеві номери служб екстреної допомоги*

- 1 У режимі очікування виберіть Меню > Контакти.
- 2 Перейдіть до пункту Новий контакт, а потім виберіть Опції > Спеціальні номери > Екстрені номери.

#### **Відеодзвінок**

Побачене вами можна показувати друзям та родині або зняти та зберегти його, щоб показати пізніше. На екрані можна бачити абонента, з яким ви зараз розмовляєте. Ваш абонент бачить вас або те, що знімає камера.

#### **Підготовка до відеодзвінків**

Мережа 3G (UMTS) доступна, коли на екрані відображається за Щоб здійснити відеодзвінок, обидва учасники відеодзвінка повинні мати телефон із передплаченими

<span id="page-28-0"></span>послугами для мереж стандарту 3G (UMTS) та перебувати в зоні покриття мережі стандарту 3G (UMTS).

#### *Як здійснити відеодзвінок*

- 1 У режимі очікування введіть номер телефону (з міжнародним кодом країни та кодом міста, якщо потрібно).
- 2 Виберіть Опції > Зроб. відеодзвін..

#### *Як збільшити або зменшити масштаб відео під час вихідного відеодзвінка*

• Натисніть  $\circledast$  або  $\circledast$ .

#### *Як переглянути опції відеодзвінка*

• Під час дзвінка виберіть Опції.

#### **Список дзвінків**

Можна переглянути інформацію стосовно останніх дзвінків.

#### *Як дзвонити на номер зі списку дзвінків*

- 1 У режимі очікування натисніть клавішу  $\gamma$ , а потім перейдіть до вкладки.
- 2 Перейдіть до імені або номера, а потім натисніть  $\left(\right)$ .

### **Контакти**

У меню Контакти можна зберігати імена абонентів, телефонні номери й особисту інформацію. Інформацію можна зберегти в пам'яті телефону або на SIM-картці.

*Контакти можна синхронізувати за допомогою Sony Ericsson PC Suite.*

#### **Стандартні контакти**

Можна вибрати, яка контактна інформація буде відображатись як стандартна. Якщо Контакти телеф. вибрано як стандартні, Ваші контакти відображатимуть усю інформацію, збережену в меню Контакти. Якщо стандартними вибрати Контакти SIM, у меню контактів будуть відображатися імена абонентів та телефонні номери, збережені на SIM-карті.

#### *Як вибрати стандартні контакти*

- 1 У режимі очікування виберіть Меню > Контакти.
- 2 Перейдіть до пункту Новий контакт, а потім виберіть Опції > Додатково > Стандарт. контакти.
- 3 Виберіть опцію.

#### **Контакти телефону**

Контакти телефону можуть містити імена та телефонні номери абонентів та їхню особисту інформацію. Вони зберігаються в пам'яті телефону.

#### *Як додати контакт телефону*

- 1 У режимі очікування виберіть Меню > Контакти.
- 2 Перейдіть до пункту Новий контакт, а потім виберіть Додати.
- 3 Введіть ім'я та виберіть OK.
- 4 Перейдіть до пункту Новий номер:, а потім виберіть Додати.
- 5 Введіть номер, а потім виберіть OK.
- 6 Виберіть опцію номера.
- 7 Переходьте від однієї вкладки до іншої та додавайте інформацію в поля.
- 8 Виберіть Зберегти.

### **Здійснення дзвінків**

#### *Як зателефонувати контакту*

- 1 У режимі очікування виберіть Меню > Контакти.
- 2 Перейдіть до контакту, а потім виберіть  $\mathcal{C}$ ).

#### *Як безпосередньо перейти до списку контактів*

• У режимі очікування потримайте клавіші $\overline{2}$  –  $\overline{9}$ .

#### *Як здійснювати дзвінки за допомогою функції швидкого пошуку*

- 1 У режимі очікування натисніть  $-\overline{(\mathsf{q})}$ , щоб ввести послідовність цифр (щонайменше двох). Відобразиться список усіх записів, у яких послідовність цифр або відповідних літер збігається із введеними.
- 2 Перейдіть до потрібного контакту або номера телефону, а потім натисніть клавішу  $\sim$ .

#### *Як увімкнути або вимкнути функцію "Швидкий пошук"*

- 1 У режимі очікування виберіть Меню > Установки > вкладка Дзвінки > Швидкий пошук.
- 2 Виберіть опцію.

### **Редагування контактів**

#### *Як додати інформацію до контакту телефону*

- 1 У режимі очікування виберіть Меню > Контакти.
- 2 Перейдіть до контакту, а потім виберіть Опції > Редагув. контакт.
- 3 Переходьте по вкладках, а потім виберіть Додати або Редагув..
- 4 Виберіть опцію, а потім об'єкт, який потрібно додати або відредагувати.

#### 30 Дзвінки

#### <span id="page-30-0"></span>5 Виберіть Зберегти.

*Якщо умовами підключення передбачена послуга CLI (Calling Line Identification – визначення номера абонента), то контактам можна призначити персональні сигнали дзвінка та зображення.*

#### *Як копіювати імена та номери до контактів телефону*

- 1 У режимі очікування виберіть Меню > Контакти.
- 2 Перейдіть до пункту Новий контакт, а потім виберіть Опції > Додатково > Копіюв. з SIM-карт..
- 3 Виберіть опцію.

#### *Як скопіювати імена та номери на SIM-картку*

- 1 У режимі очікування виберіть Меню > Контакти.
- 2 Перейдіть до пункту Новий контакт, а потім виберіть Опції > Додатково > Копіювати на SIM.
- 3 Виберіть опцію.
- *Під час копіювання всіх контактів з телефону на SIM-картку вся інформація на ній замінюється інформацією з телефону.*

#### *Як автоматично зберігати імена абонентів та номери телефонів на SIM-картці*

- 1 У режимі очікування виберіть Меню > Контакти.
- 2 Перейдіть до пункту Новий контакт, а потім виберіть Опції > Додатково > Автозбереж. на SIM.
- 3 Виберіть опцію.

#### *Як зберегти контакти на картці пам'яті*

- 1 У режимі очікування виберіть Меню > Контакти.
- 2 Перейдіть до пункту Новий контакт, а потім виберіть Опції > Додатково > Копіюв.на карт.пам..

### **Контакти, збережені на SIM-карті**

Контакти на SIM-карті можуть містити лише імена та телефонні номери абонентів. Вони зберігаються на SIMкарті.

### *Як додати контакт на SIM-карту*

- 1 У режимі очікування виберіть Меню > Контакти.
- 2 Перейдіть до пункту Новий контакт і виберіть Додати.
- 3 Введіть ім'я та виберіть OK.
- 4 Введіть номер, а потім виберіть OK.
- 5 Виберіть опцію номера, а потім додайте додаткову інформацію, якщо така є.
- 6 Виберіть Зберегти.

#### **Стирання контактів**

#### *Як видалити всі контакти*

- 1 У режимі очікування виберіть Меню > Контакти.
- 2 Перейдіть до пункту Новий контакт, а потім виберіть Опції > Додатково > Видал. всі контакти.
- 3 Виберіть опцію.

#### **Стан пам'яті папки "Контакти"**

Кількість контактів, яку можна зберегти в телефоні або на SIMкартці, залежить від обсягу вільної пам'яті.

#### *Як переглянути стан пам'яті папки "Контакти"*

- 1 У режимі очікування виберіть Меню > Контакти.
- 2 Перейдіть до пункту Новий контакт, а потім виберіть Опції > Додатково > Стан пам'яті.

### **Мої дані**

Можна ввести інформацію про себе, а потім, наприклад, надіслати візитну картку.

#### *Як ввести інформацію в меню "Мої дані"*

- 1 У режимі очікування виберіть Меню > Контакти.
- 2 Перейдіть до пункту Я і виберіть Відкрити.
- 3 Перейдіть до опції та введіть інформацію.
- 4 Виберіть Зберегти.

#### *Як додати свою візитну картку*

- 1 У режимі очікування виберіть Меню > Контакти.
- 2 Перейдіть до пункту Я, а потім виберіть Відкрити.
- 3 Перейдіть до пункту Моя конт. інфор., а потім виберіть Додати > Створити нову.
- 4 Переходьте від однієї вкладки до іншої та додавайте інформацію в поля.
- 5 Введіть інформацію та виберіть Зберегти.

### **Групи**

Можна створити групу номерів і адрес електронної пошти, збережених у меню Контакти телеф., щоб надіслати їм повідомлення. Див. розділ *[Повідомлення](#page-37-0)* на стор. 38. Також можна використовувати групи (з телефонними номерами), щоб

### 32 Дзвінки

<span id="page-32-0"></span>створити список дозволених абонентів. Див. розділ *[Приймання](#page-35-0) [дзвінків](#page-35-0)* на стор. 36.

#### *Як створити групу номерів та адрес електронної пошти*

- 1 У режимі очікування виберіть Меню > Контакти.
- 2 Перейдіть до пункту Новий контакт, а потім виберіть Опції > Групи.
- 3 Перейдіть до пункту Нова група, а потім виберіть Додати.
- 4 Введіть назву групи, а потім виберіть Продовж..
- 5 Перейдіть до пункту Новий, а потім виберіть Додати.
- 6 Щоб позначити телефонний номер або адресу електронної пошти контакту, потрібно перейти до них по черзі та натиснути Познач..
- 7 Виберіть Продовж. > Готово.

### **Швидкий набір**

За допомогою швидкого набору можна вибрати дев'ять контактів, яким можна швидко зателефонувати. Контакти можна зберігати на позиціях від 1 до 9.

#### *Як додавати контакти до номерів швидкого набору*

- 1 У режимі очікування виберіть Меню > Контакти.
- 2 Перейдіть до пункту Новий контакт, а потім виберіть Опції > Швидкий набір.
- 3 Перейдіть до номера позиції та виберіть Додати.
- 4 Виберіть контакт.

#### *Як швидко набрати номер*

• У режимі очікування введіть номер позиції та натисніть  $\left(\right)$ .

### **Додаткові функції для здійснення дзвінків**

## **Голосова пошта**

Якщо передплачено послугу голосової пошти, абоненти можуть залишати в ній свої повідомлення, якщо Ви не можете відповісти на дзвінок.

#### *Як ввести свій номер голосової пошти*

- 1 У режимі очікування виберіть Меню > Повідомлення > Повідомлення > Установки > Номер гол. пошти.
- 2 Введіть номер, а потім виберіть OK.

#### <span id="page-33-0"></span>*Як дзвонити в службу голосової пошти*

• У режимі очікування натисніть і потримайте  $\Box$ ).

#### **Керування голосом**

За допомогою голосових команд можна скористатися такими функціями:

- Голосовий набір щоб зателефонувати абонентові, достатньо вимовити його ім'я
- Прийом і відхилення дзвінків під час використання гарнітури handsfree

#### *Як записати голосову команду за допомогою голосового набору*

- 1 У режимі очікування виберіть Меню > Установки > вкладка Загальне > Керування голосом > Голосовий набір > Увімкнути.
- 2 Виберіть Так > Нова голос. коман., а потім виберіть контакт. Якщо контакт має більше одного номера, виберіть той номер, до якого потрібно додати голосову команду.
- 3 Запишіть голосову команду, наприклад "Андрій мобільний".
- 4 Виконайте інструкції, які з'являться на дисплеї. Дочекайтеся сигналу й промовте команду для запису.

Телефон відтворить записану команду.

- 5 Якщо запис звучить добре, виберіть Так. У іншому випадку виберіть Ні та повторіть кроки 3 й 4.
- *Голосові команди зберігаються лише в пам'яті телефону. Їх неможливо використати в іншому телефоні.*

#### *Як здійснювати набір голосом*

- 1 У режимі очікування потримайте клавішу гучності.
- 2 Дочекайтеся сигналу та промовте попередньо записане ім'я, наприклад "Андрій мобільний". Телефон відтворить це ім'я та з'єднає з абонентом.

## **Переадресація дзвінків**

Можна переадресовувати дзвінки, наприклад, на автовідповідач.

*Під час використання функції*

*Обмежен. дзвінків деякі опції переадресації дзвінків недоступні. Див. розділ [Обмеження дзвінків](#page-36-0) на стор. 37.*

### *Як переадресовувати дзвінки*

1 У режимі очікування виберіть Меню > Установки > вкладка Дзвінки > Переадр. дзвінків.

- 2 Виберіть тип дзвінка та опцію переадресації.
- 3 Виберіть Увімкнути.
- 4 Введіть номер, на який потрібно переадресовувати дзвінки, а потім виберіть OK.

### **Декілька дзвінків**

Можна керувати кількома дзвінками одночасно. Наприклад, можна переключити активний дзвінок у режим утримування, а тим часом здійснювати другий дзвінок або відповідати на нього. Можна також переключатися між двома дзвінками. Не можна відповісти на третій дзвінок, поки не буде завершено один з перших двох дзвінків.

#### **Очікування дзвінків**

У разі надходження другого дзвінка пролунає звуковий сигнал, якщо активовано функцію очікування дзвінка.

#### *Як увімкнути очікування дзвінків*

• У режимі очікування виберіть Меню > Установки > вкладка Дзвінки > Керуван. дзвінками > Очікуван. дзвінка > Увімкнути.

### *Як здійснити другий дзвінок*

- 1 Під час дзвінка натисніть  $\mathcal{C}$ ). Завдяки цьому активний дзвінок буде встановлено на утримування.
- 2 Виберіть Опції > Додати дзвінок.
- 3 Введіть номер телефону, на який потрібно зателефонувати, а потім натисніть  $\left(\bigcap_{n\in\mathbb{N}}\mathbb{R}^n\right)$ .

### *Як відповісти на другий дзвінок*

• Під час дзвінка натисніть  $\curvearrowright$ . Завдяки цьому активний дзвінок буде встановлено на утримування.

#### *Як відхилити другий дзвінок*

• Під час дзвінка натисніть  $\left(\overline{\mathbf{A}}\right)$  та продовжуйте поточну розмову.

#### *Як відповісти на другий дзвінок та завершити поточний дзвінок*

• Під час дзвінка виберіть Замін. актив. дзв..

#### **Два голосових дзвінки одночасно**

Можна одночасно мати активний дзвінок та утримувати інший дзвінок.

#### *Як переключатися з одного дзвінка на інший*

• Під час дзвінка натисніть  $\mathcal{C}$ 

#### <span id="page-35-0"></span>*Як об'єднати два дзвінки*

• Під час дзвінка виберіть Опції > Об'єдн. дзвінки.

#### *Як з'єднати два дзвінки*

• Під час дзвінка виберіть Опції > Перевести дзвін.. При цьому Вас буде від'єднано від обох дзвінків.

#### *Як завершити поточний дзвінок та повернутися до утримуваного дзвінка*

• Спершу натисніть  $\left(\rightarrow\right)$ , а потім натисніть  $\left(\bigcap_{n=1}^{\infty} \right)$ .

## **Конференц-дзвінки**

За допомогою конференц-дзвінка можна вести спільну розмову, в якій одночасно можуть брати участь до п'яти абонентів.

### *Як додати нового учасника*

- 1 Під час дзвінка натисніть  $\sim$ . Таким чином, об'єднані дзвінки буде встановлено на утримування.
- 2 Виберіть Опції > Додати дзвінок.
- 3 Введіть номер телефону, на який потрібно зателефонувати, а потім натисніть  $\left(\bigcap_{n=1}^{\infty} \mathcal{L}_n\right)$ .
- 4 Виберіть Опції > Об'єдн. дзвінки, щоб додати нового учасника.
- 5 Повторіть цю операцію, щоб додати більше учасників.

### *Як від'єднати одного з учасників*

- 1 Виберіть Опції > Від'єднати.учасн..
- 2 Виберіть учасника, якого потрібно від'єднати.

#### *Як почати приватну розмову*

- 1 Під час дзвінка виберіть Опції > Говорити з, а потім виберіть учасника, з яким потрібно почати розмову.
- 2 Щоб відновити конференц-дзвінок, виберіть Опції > Об'єдн. дзвінки.

#### **Мої номери**

Можна переглядати, додавати та редагувати свої телефонні номери.

#### *Як перевірити свої номери телефонів*

- 1 У режимі очікування виберіть Меню > Контакти.
- 2 Перейдіть до пункту Новий контакт, а потім виберіть Опції > Спеціальні номери > Мої номери.
- 3 Виберіть опцію.

#### **Приймання дзвінків**

Можна вибрати приймати дзвінки лише від окремих абонентів.

#### 36 Дзвінки
#### *Як додавати номери у список дозволених абонентів*

- 1 У режимі очікування виберіть Меню > Установки > вкладка Дзвінки > Керуван. дзвінками > Приймання дзвінків > Лише зі списку.
- 2 Перейдіть до пункту Новий, а потім виберіть Додати.
- 3 Виберіть контакт або Групи.
- *Див. розділ [Групи](#page-31-0) на стор. 32.*

# *Як дозволити всі дзвінки*

• У режимі очікування виберіть Меню > Установки > вкладка Дзвінки > Керуван. дзвінками > Приймання дзвінків > Усі абоненти.

# **Обмеження дзвінків**

Можна обмежити вихідні та вхідні дзвінки. Може знадобитися пароль, наданий постачальником послуг.

*Під час переадресації вхідних дзвінків буде неможливо використати деякі опції функції обмеження дзвінків.*

# **Опції обмеження дзвінків**

Стандартні опції:

- Усі вихідні всі вихідні дзвінки
- Вихідні міжнародні всі вихідні міжнародні дзвінки
- Вихідні у роумінгу усі вихідні міжнародні дзвінки, окрім дзвінків у свою країну
- Усі вхідні усі вхідні дзвінки
- Вхідні у роумінгу усі вхідні дзвінки, коли Ви перебуваєте за кордоном.

### *Як обмежити дзвінки*

- 1 У режимі очікування виберіть Меню > Установки > вкладка Дзвінки > Керуван. дзвінками > Обмежен. дзвінків.
- 2 Виберіть опцію.
- Виберіть Увімкнути.
- 4 Введіть пароль та виберіть OK.

# **Тривалість і вартість дзвінка**

Під час дзвінка на дисплеї відображається тривалість розмови. Можна також переглянути тривалість останнього дзвінка, вихідних дзвінків та загальну тривалість розмов.

#### *Як перевірити тривалість дзвінків*

• У режимі очікування виберіть Меню > Установки > вкладка Дзвінки > Час та вартість > Лічильники дзвінків.

# **Відображення або приховування свого телефонного номера**

Під час здійснення дзвінків свій номер телефону можна відобразити або приховати.

#### *Як приховати свій номер телефону*

- 1 У режимі очікування виберіть Меню > Установки > вкладка Дзвінки > Відображ. номера.
- 2 Виберіть Прихов. номер.

# **Повідомлення**

# **Текстові та графічні повідомлення**

Повідомлення можуть містити текст, зображення, звукові ефекти, анімації та мелодії. Також можна створити та використовувати шаблони для повідомлень.

Надсилаючи повідомлення, телефон автоматично вибирає оптимальний метод надсилання (наприклад, текстове чи графічне повідомлення).

Якщо не вдається використати функцію графічних повідомлень, див. розділ *[Не вдається скористатися](#page-79-0) [послугами, для яких потрібне](#page-79-0) [з'єднання з Інтернетом](#page-79-0)* на стор. 80.

#### **Надсилання повідомлень**

Із телефону можна надсилати повідомлення.

#### *Як створити й надіслати повідомлення*

- 1 У режимі очікування виберіть Меню > Повідомлення > Нове повідомл. > Повідомлення.
- 2 Введіть текст. Щоб додати об'єкти в повідомлення, натисніть ...

прокрутіть за допомогою (•), а потім виберіть об'єкт.

- 3 Виберіть Продовж. > Пошук у Контактах.
- 4 Виберіть одержувача, а потім виберіть Надіслати.
- *Якщо повідомлення надсилається групі абонентів, плата стягується за надсилання повідомлення кожному окремому абоненту групи. Див. розділ [Групи](#page-31-0) на стор. 32.*

#### *Як скопіювати та вставити текст у повідомлення*

- 1 Під час створення повідомлення виберіть Опції > Копіюв. і встав..
- 2 Виберіть Копіювати всі або Познач. і копіюв.. Виберіть текст у повідомленні.
- 3 Виберіть Опції > Копіюв. і встав. > Встав..

#### **Отримання та збереження повідомлень**

Телефон сповіщає про отримання повідомлення. Повідомлення автоматично зберігаються у пам'яті телефону. Якщо пам'ять телефону заповнено, можна стерти старі повідомлення або зберегти їх на карті пам'яті або на SIM-карті.

#### *Як зберегти вхідне повідомлення на картці пам'яті*

• У режим очікування виберіть Меню > Повідомлення > Повідомлення > Установки > Зберегти у > Картка пам'яті.

#### *Як зберегти повідомлення на SIMкартці*

- 1 У режим очікування виберіть Меню > Повідомлення > Повідомлення, а потім виберіть папку.
- 2 Перейдіть до повідомлення, а потім виберіть Опції > Зберегти повід..

#### *Як переглянути повідомлення з папки вхідних повідомлень*

- 1 У режим очікування виберіть Меню > Повідомлення > Вхідні.
- 2 Виберіть вкладку Вхідні.
- 3 Перейдіть до листа й виберіть Переглян..

#### *Як зателефонувати за номером телефону, який міститься у повідомленні*

• Під час перегляду повідомлення перейдіть до потрібного номера телефону, а потім натисніть клавішу  $\sigma$ .

### **Шаблони**

Якщо ви часто використовуєте в повідомленні ті самі вирази й зображення, можна зберегти це повідомлення як шаблон.

### *Як додати шаблон повідомлення*

- 1 У режим очікування виберіть Меню > Повідомлення > Повідомлення > Шаблони > Новий шаблон > Додати.
- 2 Введіть текст. Щоб додати об'єкти в повідомлення, натисніть  $\textcircled{\scriptsize\bullet}$ ), прокрутіть за допомогою , а потім виберіть об'єкт.
- 3 Виберіть Зберегти.
- 4 Введіть заголовок та виберіть OK.

#### *Як зберегти повідомлення як шаблон*

- 1 У режимі очікування виберіть Меню > Повідомлення > Вхідні.
- 2 Перейдіть до листа й виберіть Переглян. > Опції > Збер. як шаблон.

# **Опції повідомлень**

Можна настроїти такі змінні параметри для повідомлень, як сповіщення про надходження повідомлень, стандартна пам'ять для збереження повідомлень. Для кожного окремого повідомлення можна встановити інші параметри, наприклад, пріоритет доставки та час доставки.

#### *Як визначити опції, які будуть застосовуватися до всіх повідомлень*

- 1 У режимі очікування виберіть Меню > Повідомлення > Повідомлення > Установки.
- 2 Перейдіть до потрібної опції та виберіть Вибрати.

#### *Як встановити опції повідомлення для окремого повідомлення*

- 1 Коли повідомлення створено, а одержувача вибрано, виберіть Опції > Додатково.
- 2 Перейдіть до потрібної опції та виберіть Редагув..

# **Голосові повідомлення**

Звукові записи можна надсилати й отримувати у вигляді голосових повідомлень.

*Відправник і одержувач повинні передплатити послугу обміну графічними повідомленнями.*

#### *Як записати та надіслати голосове повідомлення*

- 1 У режимі очікування виберіть Меню > Повідомлення > Нове повідомл. > Голос. повід..
- 2 Запишіть повідомлення та виберіть Стоп > Надіслати > Пошук у Контактах.
- 3 Виберіть одержувача, а потім виберіть Надіслати.

# **Електронна пошта**

У Вашому телефоні можна використовувати стандартні функції електронної пошти та адресу електронної пошти Вашого комп'ютера.

*Електронні листи можна синхронізувати за допомогою програми Microsoft® Exchange ActiveSync®.*

#### **Перед використанням електронної пошти**

За допомогою майстра налаштування можна перевірити, чи є у телефоні всі установки для облікового запису електронної пошти, або можна ввести їх вручну. Також можна отримати установки з веб-сайту *[www.sonyericsson.com/support](http://www.sonyericsson.com/support)*.

### *Як створити обліковий запис електронної пошти*

- 1 У режим очікування виберіть Меню > Повідомлення > Ел. пошта, щоб запустити майстер налаштування.
- 2 Виконайте вказівки щодо створення облікового запису.
- *Для введення установок вручну можна звернутися до постачальника послуги електронної пошти, щоб отримати додакову інформацію. Постачальником послуги електронної пошти може бути компанія, що надала Вам адресу електронної пошти.*

### *Як створити додаткові облікові записи електронної пошти*

- 1 У режим очікування виберіть Меню > Повідомлення > Ел. пошта > Облікові записи.
- 2 Перейдіть до пункту Новий облік. запис, а потім виберіть Додати.

#### *Як створити та надіслати електронний лист*

- 1 У режимі очікування виберіть Меню > Повідомлення > Ел. пошта > Нове повідомл..
- 2 Виберіть Додати > Ввести ад. ел. пош.. Введіть адресу електронної пошти, а потім виберіть OK.
- 3 Щоб додати більше одержувачів, перейдіть до Кому:, а потім виберіть Редагув..
- 4 Перейдіть до опції та виберіть Додати > Ввести ад. ел. пош.. Введіть адресу електронної пошти, а потім виберіть OK. Завершивши, виберіть Готово.
- 5 Виберіть Редагув., а потім введіть тему листа. Виберіть OK.
- 6 Виберіть Редагув., а потім введіть текст листа. Виберіть OK.
- 7 Виберіть Додати, а потім виберіть файл вкладення.
- 8 Виберіть Продовж. > Надіслати.

#### *Як отримати та прочитати електронний лист*

- 1 У режимі очікування виберіть Меню > Повідомлення > Ел. пошта > Вхідні > Опції > Перев. ел. пошту.
- 2 Перейдіть до листа й виберіть Переглян..

#### *Як відповісти на електронний лист*

- 1 У режимі очікування виберіть Меню > Повідомлення > Ел. пошта > Вхідні.
- 2 Перейдіть до повідомлення й виберіть Опції > Відповісти.
- 3 Напишіть відповідь та виберіть OK.
- 4 Виберіть Продовж. > Надіслати.

#### *Як переглянути вкладення, яке міститься в електронному листі*

• Під час перегляду повідомлення виберіть Опції > Вкладення > Використ. > Переглян..

#### **Активний реєстраційний запис електронної пошти**

Якщо в телефоні є декілька реєстраційних записів електронної пошти, можна вибрати з них активний.

#### *Як вибрати активний реєстраційний запис електронної пошти*

- 1 У режимі очікування виберіть Меню > Повідомлення > Ел. пошта > Облікові записи.
- 2 Виберіть реєстраційний запис.

### **Електронна пошта Push**

Коли на сервер надходять нові електронні листи, він може надсилати вам відповідні сповіщення у телефон.

#### 42 Повідомлення

#### *Як увімкнути сповіщення електронної пошти push*

• У режим очікування виберіть Меню > Повідомлення > Ел. пошта > Установки > Ел. пошта Push.

*Якщо використовується електронна пошта push, телефон залишається підключеним до сервера електронної пошти, і тому стягується плата за передачу даних відповідно до тарифу. Для отримання докладнішої інформації зверніться до оператора мережі.*

# **Чат**

Можна встановити з'єднання із чатом та зайти в нього, щоб спілкуватися з друзями через Інтернет за допомогою повідомлень чату. Якщо не вдається скористатися чатом, див. розділ *[Не вдається](#page-79-0) [скористатися послугами, для яких](#page-79-0) [потрібне з'єднання з Інтернетом](#page-79-0)* на стор. 80.

#### **Перед використанням програми чату**

Якщо у телефоні немає установок, потрібно ввести установки сервера. Постачальник послуг може надати таку стандартну інформацію про установки:

- Ім'я користувача
- Пароль
- Адреса сервера
- Профіль Інтернету

#### *Як ввести установки сервера чату*

- 1 У режимі очікування виберіть Меню > Повідомлення > Чат > Налаштув..
- 2 Перейдіть до установки, а потім виберіть Додати.

### *Як увійти в сервер чату*

• У режимі очікування виберіть Меню > Повідомлення > Чат > Увійти.

### *Як вийти з сервера чату*

• Виберіть Опції > Вийти з системи.

### *Як додати контакт чату*

- 1 У режимі очікування виберіть Меню > Повідомлення > Чат > вкладка Контакти.
- 2 Виберіть Опції > Додати контакт.

### *Як надіслати повідомлення чату*

- 1 У режимі очікування виберіть Меню > Повідомлення > Чат > вкладка Контакти.
- 2 Перейдіть до контакту та виберіть Чат.
- 3 Напишіть повідомлення та виберіть Надіслати.

# **Стан**

Можна показати свій стан (наприклад, Щасливий або Зайнятий) своїм контактам. Також можна показати свій стан усім користувачам сервера програми чату.

### *Як переглянути свій стан*

- 1 У режимі очікування виберіть Меню > Повідомлення > Чат.
- 2 Ваше ім'я буде першим у списку.

#### *Як оновити свій стан*

- 1 У режимі очікування виберіть Меню > Повідомлення > Чат > вкладка Контакти.
- 2 Перейдіть до свого імені користувача та виберіть Змін..
- 3 Відредагуйте інформацію та виберіть Зберегти.

# **Група чату**

Групу чату може створити постачальник послуг, користувач чату або особисто Ви. Можна зберігати групи чату збереженням запрошень до них або за допомогою пошуку певного чату.

# *Як додати групу чату*

- 1 У режимі очікування виберіть Меню > Повідомлення > Чат > вкладка Групи чату > Опції > Додати чат.
- 2 Виберіть опцію.
- *Архів розмов зберігається після виходу з чату для того, щоб можна було повернутися до повідомлень чату з попередніх розмов.*

### *Як зберегти розмову*

- 1 У режимі очікування виберіть Меню > Повідомлення > Чат > вкладка Розмови.
- 2 Почніть розмову.
- 3 Виберіть Опції > Додаткові функ. > Зберег. розмову.

#### 44 Повідомлення

# **Робота з зображеннями**

За допомогою камери можна робити фотознімки та записувати відеокліпи, щоб переглянути чи зберегти їх або надіслати в повідомленні. Фотознімки та відеокліпи зберігаються у меню Медіа та Менеджер файлів.

# **Використання камери**

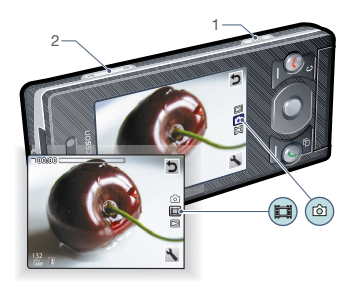

- 1 Фотографування/записування відео
- 2 Збільшення або зменшення масштабу

# *Як увімкнути камеру*

• У режимі очікування виберіть Меню > Камера.

### *Як зробити фотознімок*

- 1 Увімкніть камеру та натисніть навігаційну клавішу, щоб перейти до  $\circ$ .
- 2 Натисніть  $\boxed{d^{\text{th}}}$ , щоб зробити знімок. Фотознімок зберігається автоматично.

### *Як записати відеокліп*

- 1 Увімкніть камеру та натисніть навігаційну клавішу, щоб перейти до .
- 2 Натисніть повністю, щоб почати записування.
- 3 Щоб припинити записування, натисніть клавішу повністю. Відеокліп автоматично зберігається.

#### *Як збільшувати або зменшувати зображення*

- Натисніть клавішу регулювання гучності вгору або донизу.
- *Під час фотозйомки масштабування можливе лише в режимі VGA.*

#### *Як відрегулювати яскравість*

• Натисніть навігаційну клавішу. Рівень яскравості вказується поруч із [☆[

# *Як переглянути фотознімки*

- 1 Увімкніть камеру та натисніть навігаційну клавішу, щоб перейти до <u>ы.</u>
- 2 Прокрутіть фотознімки.

#### *Як переглядати відеокліпи*

- 1 Увімкніть камеру та натисніть навігаційну клавішу, щоб перейти до  $\mathbf{E}$
- 2 Перейдіть до відеокліпа та натисніть центральну клавішу вибору.

# **Додаткові функції камери**

За допомогою програми вдосконалення фотознімків (Удосконал. фото) можна покращити недодержаний фотознімок.

#### *Як покращити фотознімок за допомогою функції удосконалення фотознімків*

- 1 Увімкніть камеру та натисніть навігаційну клавішу, щоб перейти до  $\sim$
- 2 Переконайтеся, що для Попер. перег. встановлено значення Увімк.. Виберіть Опції >Попер. перег. > Увімк..
- 3 Зробіть фотознімок.
- 4 Під час перегляду виберіть Опції > Удосконал. фото.

### **Установки й піктограми камери**

Піктограми на екрані вказують на поточну установку камери. Детально установки камери описано в розділі Опції.

#### *Як змінити установки*

• Активуйте камеру, а потім виберіть .

#### *Як переглянути інформацію про установки*

• Перейдіть до установки, а потім виберіть ...

#### **Клавіші швидкого доступу камери**

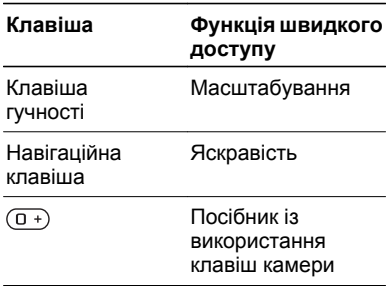

#### 46 Робота з зображеннями

# **Перегляд фотознімків та додавання до них тегів**

Фотознімки можна переглядати та додавати до них теги в меню Медіа.

#### *Як переглядати фотознімки в режимі показу слайдів*

- 1 У режимі очікування виберіть Меню > Медіа > Фотографія > Альбом камери.
- 2 Виберіть місяць.
- 3 Перейдіть до фотознімка та виберіть Переглян..
- 4 Виберіть Опції > Показ слайдів.
- 5 Виберіть відповідний настрій.

# **Перегляд фотознімків на карті**

Якщо на екрані відображається  $\blacksquare$ . координати місця зйомки буде збережено разом із фотознімком. Це називається додаванням тегів із координатами. Теги містять інформацію про приблизне місце, де було зроблено фотознімок.

#### *Як переглядати фотознімки на карті*

- 1 У режимі очікування виберіть Меню > Медіа > Фотографія > Альбом камери.
- 2 Виберіть місяць.
- 3 Перейдіть до фотознімка та виберіть Переглян..
- 4 Виберіть Опції > Знайти на карті.

#### *Як змінити установку додавання тегів з координатами*

- 1 У режимі очікування виберіть Меню > Камера > Х. > Установки > Додати коорд..
- 2 Виберіть опцію.

# **Теги фотознімків**

Щоб упорядковувати фотознімки за категоріями в меню Теги фотознімків, можна додати до них теги. Наприклад, можна створити тег "відпустка" та додавати його до всіх знімків, зроблених під час відпустки.

#### *Як створити новий тег фотознімка*

- 1 У режимі очікування виберіть Меню > Медіа > Фотографія > Альбом камери.
- 2 Виберіть місяць.
- 3 Перейдіть до фотознімка та виберіть Переглян..
- 4 Натисніть . а потім виберіть Опції > Новий тег.
- 5 Введіть назву та виберіть OK.
- 6 Виберіть піктограму.
- 7 Щоб додати тег до фотознімка, виберіть Опції > Дод.тег до фото.

#### *Як додавати теги до фотознімків*

- 1 У режимі очікування виберіть Меню > Медіа > Фотографія > Альбом камери.
- 2 Виберіть місяць.
- 3 Перейдіть до фотознімка та виберіть Переглян..
- 4 Натисніть . а потім перейдіть до тега.
- 5 Виберіть Опції > Дод.тег до фото.
- 6 Для кожного фотознімка, до якого потрібно додати тег, перейдіть до фотознімка, а потім виберіть Опції > Дод.тег до фото.

### **Використання фотознімків**

Фотознімок можна додати до контакту, використати його як привітання під час запуску телефону, як шпалери в режимі очікування або як заставку.

#### *Як використовувати фотознімки*

- 1 У режимі очікування виберіть Меню > Медіа > Фотографія > Альбом камери.
- 2 Виберіть місяць.
- 3 Перейдіть до фотознімка та виберіть Переглян..
- 4 Виберіть Опції > Використати як.

5 Виберіть опцію.

#### *Як призначити програму Java™ як шпалери*

- 1 У режимі очікування виберіть Меню > Установки > вкладка Дисплей.
- 2 Виберіть Шпалери > Програма.
- 3 Виберіть програму Java.
- *Відображаються лише ті програми Java, які підтримують функцію шпалер.*

# **Робота з фотознімками**

Можна переглядати, вдосконалювати та впорядковувати фотознімки на комп'ютері, встановивши програму *Adobe™ Photoshop™ Album Starter Edition*. Ця програма міститься на компактдиску, який постачається разом із телефоном, а також її можна завантажити з веб-сайту *[www.sonyericsson.com/support](http://www.sonyericsson.com/support)*.

Щоб передавати вміст у телефон та з телефону, користуйтеся програмою *Sony Ericsson Media Manager*. Додаткову інформацію наведено в розділі *[Передавання вмісту на](#page-57-0) [комп'ютер і з комп'ютера](#page-57-0)* на стор. 58.

#### 48 Робота з зображеннями

# **Функції PhotoDJ™ та VideoDJ™**

Фотознімки та відеокліпи можна редагувати.

#### *Як відредагувати та зберегти фотознімок*

- 1 У режимі очікування виберіть Меню > Медіа > Фотографія > Альбом камери.
- 2 Виберіть місяць.
- 3 Перейдіть до фотознімка та виберіть Переглян..
- 4 Виберіть Опції > Ред. у PhotoDJ™.
- 5 Відредагуйте фотознімок.

#### *Як відредагувати та зберегти відеокліп*

- 1 У режимі очікування виберіть Меню > Органайзер > Менеджер файлів > Відео.
- 2 Перейдіть до відеокліпа, а потім виберіть Опції > Ред. в VideoDJ™.
- 3 Відредагуйте відеокліп.
- 4 Виберіть Опції > Зберегти.

# *Як обрізати відеокліп*

- 1 У режимі очікування виберіть Меню > Органайзер > Менеджер файлів > Відео.
- 2 Перейдіть до відеокліпа, а потім виберіть Опції > Ред. в VideoDJ™ > Редагув. > Обрізати.
- 3 Виберіть OK > Встанов. > Початкова, щоб встановити час початку.
- 4 Виберіть Встанов. > Закінчити, щоб. встановити час кінця.
- 5 Виберіть Обрізати > Опції > Зберегти.

# **Робота з веб-журналом**

Веб-журнал є вашою персональною веб-сторінкою. Фотознімки та відеокліпи можна публікувати у своєму веб-журналі, якщо така послуга підтримується вашим оператором. Якщо не вдається використати веб-журнал, див. розділ *[Не вдається скористатися](#page-79-0) [послугами, для яких потрібне](#page-79-0) [з'єднання з Інтернетом](#page-79-0)* на стор. 80.

*Для користування веб-службами може бути необхідним мати окрему ліцензійну угоду з постачальником послуг. Можуть діяти додаткові правила та стягуватися додаткова плата за послуги. Зверніться до свого постачальника послуг.*

#### *Як надіслати фотознімки у створений раніше веб-журнал*

1 У режимі очікування виберіть Меню > Медіа > Фотографія > Альбом камери.

- 2 Виберіть місяць.
- 3 Перейдіть до фотознімка та виберіть Переглян..
- 4 Виберіть Опції > Надіслати > У вебжурнал > Адреса нов. веб-ж. > Додати.
- 5 Введіть адресу веб-журналу та виберіть OK.
- 6 Введіть адресу та заголовок.
- 7 Виберіть Зберегти, а потім виберіть веб-журнал.
- 8 Введіть текст.
- 9 Виберіть Продовж. > Надіслати.

### *Як опублікувати фотознімки на веб-сайті Blogger*

- 1 У режимі очікування виберіть Меню > Медіа > Фотографія > Альбом камери.
- 2 Виберіть місяць.
- 3 Перейдіть до фотознімка та виберіть Переглян..
- 4 Виберіть Опції > Надіслати > У вебжурнал.
- 5 Виберіть Blogger.
- 6 Введіть заголовок та текст, а потім виберіть OK > Публік..

### *Як надіслати фотознімки у вебжурнал із камери*

• Зробивши фотознімок, виберіть Надісл. > У веб-журнал.

# *Як опублікувати відеокліпи у створеному раніше веб-журналі*

- 1 У режимі очікування виберіть Меню > Медіа > Відео > Відео.
- 2 Виберіть Опції > Надіслати > У вебжурнал.
- 3 Виберіть Адреса нов. веб-ж. > Додати.
- 4 Введіть адресу облікового запису електронної пошти, яка використовується для надсилання до веб-журналу.
- 5 Введіть веб-адресу та заголовок.
- 6 Виберіть Зберегти, а потім виберіть веб-журнал.
- 7 Введіть текст.
- 8 Виберіть Продовж. > Надіслати.
- 9 Введіть текст.

### *Як опублікувати відеокліпи на веб-сайті Blogger*

- 1 У режимі очікування виберіть Меню > Медіа > Відео > Відео.
- 2 Перейдіть до відеокліпа.
- 3 Виберіть Опції > Надіслати > У вебжурнал.
- 4 Виберіть Blogger.
- 5 Введіть заголовок та текст, а потім виберіть OK > Публік..

# 50 Робота з зображеннями

#### *Як перейти за адресою вебжурналу з контактів*

- 1 У режимі очікування виберіть Меню > Контакти.
- 2 Перейдіть до контакту, а потім виберіть Відкрити.
- 3 Перейдіть до веб-адреси та виберіть Навігація.

# **Друк фотознімків**

Фотознімки можна роздрукувати за допомогою USB-кабелю, приєднаного до сумісного принтера.

*Можна також роздрукувати їх на принтері, сумісному з Bluetooth, та який підтримує Object Push Profile (Профіль проштовхування об'єктів).*

#### *Як роздрукувати фотознімки за допомогою кабелю USB*

- 1 Приєднайте кабель USB до телефону.
- 2 Приєднайте другий кінець кабелю USB до принтера.
- 3 Дочекайтеся підтвердження у телефоні, а потім виберіть OK.
- 4 Введіть установки принтера, якщо потрібно, а потім виберіть Друк.
- 5 У режимі очікування виберіть Меню > Медіа > Фотографія > Альбом камери.
- 6 Виберіть місяць.
- 7 Перейдіть до фотознімка та виберіть Опції > Друк.
- *У разі, якщо станеться помилка принтера, від'єднайте, а потім знову приєднайте кабель USB.*

# **Музика**

Можна прослуховувати музику, аудіокниги та файли розсилок. Щоб передавати вміст у телефон та з телефону, користуйтеся програмою *Sony Ericsson Media Manager*. Додаткову інформацію наведено в розділі *[Передавання вмісту на](#page-57-0) [комп'ютер і з комп'ютера](#page-57-0)* на стор. 58.

# **Портативний стереопристрій handsfree**

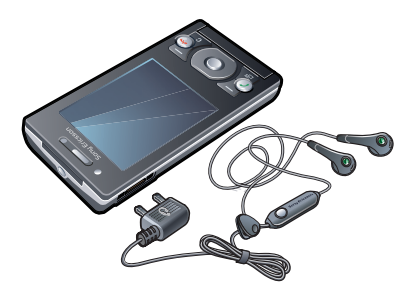

#### *Як користуватися пристроєм handsfree*

• Приєднайте портативний стереопристрій handsfree до свого телефону. Відтворення музики

призупиняється у разі отримання дзвінка та поновлюється після його завершення.

# **Музичний плеєр**

# *Як відтворювати музику*

- 1 У режим очікування виберіть Меню > Медіа > Музика.
- 2 Знайдіть категорію за допомогою навігаційної клавіші.
- 3 Перейдіть до назви, а потім виберіть Відтвор..

### *Як зупинити відтворення музики*

• Натисніть  $\left( \blacktriangleright\blacktriangleright\right)$ .

#### *Як перемотувати запис вперед або назад*

• Потримайте клавішу  $\circledast$  або  $\circledast$ .

### *Як переміщуватися між записами*

• Натисніть  $\circledast$  або  $\circledast$ .

### *Як регулювати гучність*

• Натисніть клавішу збільшення або клавішу зменшення гучності.

### *Як згорнути вікно плеєра*

• Виберіть Опції > Згорнути.

#### 52 Музика

### *Як повернутися до плеєра*

• У режимі очікування виберіть Меню > Медіа.

#### *Як розпочати відтворення музики, коли вікно згорнуте*

- Натисніть  $\binom{m}{k}$ .
- *вмикає музичну програму, яка використовувалася востаннє, музичний плеєр або радіо.*

### **Списки відтворення**

Щоб упорядкувати музичні файли, можна створити списки відтворення. Записи можна додавати в кілька списків відтворення.

Якщо видалити список відтворення або запис у цьому списку, видаляється не сам запис із пам'яті, а лише посилання на нього в цьому списку відтворення.

*Створення телефоном списку відтворення може тривати кілька хвилин.*

# *Як створити список відтворення*

- 1 У режимі очікування виберіть Меню > Медіа > Музика > Списки відтворення.
- 2 Перейдіть до пункту Нов. спис. відтвор., а потім виберіть Додати.
- 3 Введіть назву та виберіть OK.
- 4 Для кожного запису, який потрібно додати, перейдіть до нього та виберіть Позн..
- 5 Виберіть Додати, щоб додати позначені записи у список відтворення.

#### *Як додати записи у список відтворення*

- 1 У режимі очікування виберіть Меню > Медіа > Музика > Списки відтворення.
- 2 Виберіть список відтворення.
- 3 Перейдіть до пункту Додати музику, а потім виберіть Додати.
- 4 Для кожного запису, який потрібно додати, перейдіть до нього та виберіть Позн..
- 5 Виберіть Додати, щоб додати позначені записи у список відтворення.

### **Аудіокниги**

Можна прослуховувати аудіокниги, завантажені в телефон із комп'ютера за допомогою програми *Sony Ericsson Media Manager*.

*Може минути кілька хвилин, перш ніж передана аудіокнига з'явиться у списку доступних аудіокниг.*

### *Як працювати з аудіокнигами*

• У режимі очікування виберіть Меню > Медіа > Музика > Аудіокниги.

*Аудіокниги, формат яких не M4B, а інший, або аудіокниги, в яких немає тегів розділів ID3v2, зберігаються у папці Записи.*

# **PlayNow™**

Можна встановити з'єднання з PlayNow™ для завантаження сигналів дзвінка, ігор, музики, тем та шпалер. Перш ніж придбати й завантажити вміст у телефон, його можна переглянути або прослухати. Якщо не вдається використати PlayNow™, див. розділ *[Не вдається](#page-79-0) [скористатися послугами, для яких](#page-79-0) [потрібне з'єднання з Інтернетом](#page-79-0)* на стор. 80.

*Ця послуга доступна не в усіх країнах.*

#### *Як використовувати функцію PlayNow™*

- 1 У режимі очікування виберіть Меню > PlayNow™.
- 2 Перейдіть до веб-сайту PlayNow™ та виконайте вказівки, щоб переглянути та придбати вміст.

# **TrackID™**

TrackID™ – це послуга розпізнавання музики. Можна шукати назву, ім'я виконавця або назву альбому музичного запису, який відтворюється через гучномовець або транслюється по радіо. Якщо не вдається використати TrackID™, див. розділ *[Не вдається](#page-79-0) [скористатися послугами, для яких](#page-79-0) [потрібне з'єднання з Інтернетом](#page-79-0)* на стор. 80.

# *Як шукати інформацію про запис*

- Коли в гучномовці лунає музичний запис, у режимі очікування виберіть Меню > Розваги > TrackID™ > Почати.
- Під час роботи радіо виберіть Опції > TrackID™.
- *Щоб отримати найкращі результати, користуйтеся TrackID™ у тихому місці.*

# **Музика та відеокліпи з Інтернету**

Переглядати відеокліпи та слухати музику можна в режимі реального часу з Інтернету як потоковий вміст. Якщо не вдається використовувати Інтернет, див. розділ *[Не вдається](#page-79-0)*

*[скористатися послугами, для яких](#page-79-0) [потрібне з'єднання з Інтернетом](#page-79-0)* на стор. 80.

#### *Як вибрати обліковий запис для потокового відтворення*

- 1 У режимі очікування виберіть Меню > Установки > вкладка Зв'язок > Установки потоку > З'єднання за доп.:.
- 2 Виберіть обліковий запис, який потрібно використовувати.
- 3 Виберіть Зберегти.

#### *Як відтворювати музику та відеокліпи з Інтернету*

- 1 У режимі очікування виберіть Меню > Інтернет.
- 2 Виберіть Опції > Навігація > Закладки.
- 3 Виберіть адресу для потокового відтворення.

# **Відеоплеєр**

### *Як відтворити відео*

- 1 У режимі очікування виберіть Меню > Медіа > Відео > Відео.
- 2 Перейдіть до назви, а потім виберіть Відтвор..

#### *Як зупинити відтворення відеозапису*

• Натисніть центральну клавішу вибору.

# **Радіо**

*Не використовуйте телефон як радіо в місцях, де це заборонено.*

### *Як увімкнути радіо*

- 1 Приєднайте пристрій handsfree до телефону.
- 2 У режим очікування виберіть Меню > Розваги > Радіо.

#### *Як автоматично знаходити радіостанції*

• Виберіть Пошук.

### *Як шукати радіостанції вручну*

• Натисніть  $\circledast$  або  $\circledast$ .

#### *Як регулювати гучність*

• Натисніть клавішу збільшення або клавішу зменшення гучності.

# *Як згорнути вікно радіо*

• Виберіть Опції > Згорнути.

#### *Як повернутися до програми радіо*

• У режимі очікування виберіть Меню > Розваги > Радіо.

#### *Як увімкнути радіо у режимі згорнутого вікна*

- Натисніть  $\left( \widehat{\mathbf{H}} \right)$ .
- *Для роботи радіо необхідно, щоб до телефону був підключений пристрій handsfree. вмикає музичну програму, яка використовувалася востаннє, радіо або музичний плеєр.*

### *Як вимкнути радіо*

• Натисніть .

#### **Збереження радіостанцій**

Можна зберегти до 20 запрограмованих радіостанцій.

### *Як зберігати радіостанції*

- 1 Знайшовши потрібну радіостанцію, виберіть Опції > Зберегти.
- 2 Перейдіть до позиції та виберіть Вставити.

#### *Як вибрати збережену радіостанцію*

- 1 Виберіть Опції > Радіостанції.
- 2 Виберіть радіостанцію.

### *Як переходити від однієї збереженої радіостанції до іншої*

• Натисніть  $\circledast$  або  $\circledast$ .

# **MusicDJ™**

Можна створювати та редагувати власні мелодії, щоб використовувати їх як сигнали дзвінка. Пропонуються попередньо оброблені звуки з різними характеристиками.

### *Як створити мелодію*

- 1 У режимі очікування виберіть Меню > Розваги > MusicDJ™.
- 2 Виберіть Встав, Копіюв. чи Встав., щоб виконати відповідну операцію з мелодією.
- 3 Щоб переміщуватися між мелодіями, натискайте  $\circledast$ ,  $\circledast$ ,  $\circledast$  або  $\circledast$ .
- 4 Виберіть Опції > Зберег. мелодію.

# **Записування звуку**

За допомогою диктофону можна записувати голосові повідомлення та дзвінки. Зроблені звукозаписи також можна використовувати як сигнали дзвінка.

*У деяких країнах закон зобов'язує повідомляти співрозмовника про те, що його голос записується.*

#### *Як записувати звук*

• У режимі очікування виберіть Меню > Розваги > Запис звуку > Записати.

#### *Як записати телефонну розмову*

- 1 Під час телефонної розмови виберіть Опції > Записати.
- 2 Виберіть Зберег., щоб зберегти запис.

### *Як прослухати запис*

- 1 У режимі очікування виберіть Меню > Органайзер > Менеджер файлів.
- 2 Перейдіть до пункту Музика, а потім виберіть Відкрити.
- 3 Перейдіть до запису та виберіть Відтв..

# **Передавання вмісту та операції з ним**

Можна передавати та виконувати дії з таким вмістом, як зображення та музика.

*Деякі матеріали захищені авторським правом, а тому обмінюватися ними заборонено. Піктограмою позначається захищений об'єкт.*

# **Робота з вмістом у телефоні**

Використовуйте програму Менеджер файлів, щоб працювати з вмістом, збереженим у пам'яті телефону чи на картці пам'яті. Вкладки й піктограми в програмі Менеджер файлів

вказують, де збережено вміст. Якщо пам'ять заповнено, видаліть частину вмісту, щоб звільнити пам'ять.

# *Як переглянути стан пам'яті*

- 1 У режимі очікування виберіть Меню > Органайзер > Менеджер файлів.
- 2 Виберіть Опції > Стан пам'яті.
- 3 Виберіть Картка пам'яті або Телефон.

### <span id="page-57-0"></span>*Як вибрати декілька об'єктів у папці*

- 1 У режимі очікування виберіть Меню > Органайзер > Менеджер файлів.
- 2 Перейдіть до папки, а потім виберіть Відкрити.
- 3 Виберіть Опції > Позначити > Познач. декілька.
- 4 Перейдіть до кожного об'єкта, який потрібно позначити, та виберіть Познач..

#### *Як переміщувати об'єкти з картки пам'яті в пам'ять телефону й навпаки*

- 1 У режимі очікування виберіть Меню > Органайзер > Менеджер файлів.
- 2 Знайдіть об'єкт та виберіть Опції > Керув. файлом > Перемістити.
- 3 Виберіть Картка пам'яті або Телефон.
- 4 Перейдіть до папки, а потім виберіть Відкрити.
- 5 Виберіть Встав..

### *Як переглянути інформацію про вміст*

- 1 У режимі очікування виберіть Меню > Органайзер > Менеджер файлів.
- 2 Знайдіть об'єкт та виберіть Опції > Інформація.

# **Надсилання вмісту на інший телефон**

Вміст можна надсилати, наприклад, у повідомленнях або за допомогою технології бездротового з'єднання Bluetooth™.

## *Як надіслати вміст*

- 1 Перейдіть до об'єкта, а потім виберіть Опції > Надіслати.
- 2 Виберіть метод передавання.
- *Упевніться, що пристрій одержувача підтримує вибраний Вами метод передавання.*

# **Передавання вмісту на комп'ютер і з комп'ютера**

Для передавання вмісту з телефону на комп'ютер та навпаки можна використовувати програму *Sony Ericsson Media Manager*.

*Програма Sony Ericsson Media Manager міститься на компакт-диску, який постачається разом із телефоном, а також її можна завантажити з веб-сторінки [www.sonyericsson.com/support](http://www.sonyericsson.com/support).*

Під час переміщення або копіювання вмісту з комп'ютера у телефон нерозпізнаний вміст зберігаються у

<span id="page-58-0"></span>папці Інша програми Менеджер файлів.

# **Необхідні операційні системи**

Щоб можна було користуватися програмами, які містяться на компакт-диску, на комп'ютері має бути встановлена одна з таких операційних систем:

- Microsoft ®Windows Vista™ (32 бітні та 64-бітні версії: Ultimate, Enterprise, Business, Home Premium та Home Basic)
- Microsoft® Windows XP (Pro або Home) із пакетом оновлень SP2 або пізнішої версії

#### *Як встановити програму Sony Ericsson Media Manager*

- 1 Увімкніть комп'ютер та вставте компакт-диск в пристрій зчитування. Компакт-диск запуститься автоматично, після чого відкриється вікно встановлення.
- 2 Виберіть мову та натисніть кнопку *OK*.
- 3 Натисніть *Install Sony Ericsson Media Manager* (Встановити Sony Ericsson Media Manager), а потім виконайте відображені на екрані інструкції.

#### *Як передавати вміст за допомогою програми Sony Ericsson Media Manager*

- 1 З'єднайте телефон з комп'ютером за допомогою кабелю USB, який підтримується телефоном.
- 2 **Комп'ютер:** *Пуск/Програми/ Sony Ericsson/Sony Ericsson Media Manager*.
- 3 **Телефон:** виберіть Передача медіа.
- 4 **Комп'ютер:** виберіть *Переносний пристрій*, а потім натисніть кнопку *OK*.
- 5 Зачекайте, поки телефон відобразиться у програмі *Sony Ericsson Media Manager*.
- 6 Переміщуйте файли між телефоном та комп'ютером у програмі *Sony Ericsson Media Manager*.
- *Не від'єднуйте кабель USB від телефону або комп'ютера під час передавання даних, оскільки це може пошкодити картку пам'яті або пам'ять телефону.*
- *Щоб дізнатися, як передавати музику, натисніть піктограму у верхньому правому куті вікна програми Sony Ericsson Media Manager.*

# **Використання кабелю USB**

Можна підключити телефон до комп'ютера за допомогою кабелю USB, щоб синхронізувати, передавати і створювати резервні копії вмісту, а також щоб використовувати телефон як модем. Додаткова інформація міститься у посібниках з описом функцій, які можна знайти на веб-сторінці *[www.sonyericsson.com/support](http://www.sonyericsson.com/support)*.

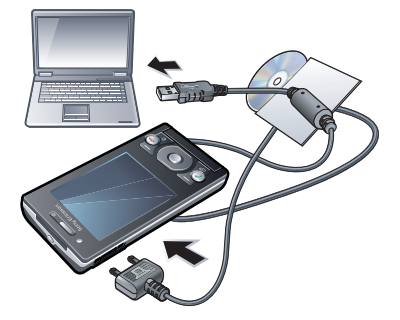

#### **Перед використанням кабелю USB**

Див. розділ *[Необхідні операційні](#page-58-0) [системи](#page-58-0)* на стор. 59.

*Використовуйте лише той кабель USB, який підтримується телефоном. Не від'єднуйте кабель* *USB від телефону або комп'ютера під час передавання даних, оскільки це може пошкодити картку пам'яті або пам'ять телефону.*

#### *Як правильно від'єднати кабель USB*

- 1 **Комп'ютер:** закрийте усі програми, які використовуються телефоном.
- 2 Від'єднайте кабель USB.

#### **Копіювання вмісту перетягуванням**

Вміст можна копіювати перетягуванням із телефону або картки пам'яті на комп'ютер та навпаки у програмі *Провідник Microsoft Windows*.

#### *Як копіювати вміст перетягуванням*

- 1 Приєднайте телефон до комп'ютера за допомогою кабелю USB.
- 2 **Телефон:** виберіть Передача медіа. Телефон залишатиметься увімкненим під час передавання файлів.
- 3 **Комп'ютер:** зачекайте, поки пам'ять телефону та картка пам'яті відобразяться у вікні програми *Провідник Windows* як знімні носії.
- 4 Вибрані файли можна перетягувати з телефону на комп'ютер і навпаки.

#### 60 Передавання вмісту та операції з ним

# **Назва телефону**

Можна ввести назву телефону, яка відображається у інших пристроях, наприклад, під час використання технології бездротового з'єднання Bluetooth™.

### *Як ввести назву телефону*

- 1 У режимі очікування виберіть Меню > Установки > вкладка Зв'язок > Ім'я телефону.
- 2 Введіть назву телефону, а потім виберіть OK.

# **Використання технології бездротового з'єднання Bluetooth™**

Функція Bluetooth™ безкоштовна та дозволяє встановлювати бездротове з'єднання з іншими пристроями Bluetooth. Наприклад, можна:

- Встановлювати з'єднання з пристроями handsfree.
- Приєднувати кілька пристроїв одночасно.
- Встановлювати з'єднання з комп'ютерами та користуватись Інтернетом.
- Обмінюватися об'єктами;
- Грати в ігри для кількох учасників.

*Для з'єднання Bluetooth рекомендується розміщувати пристрої на відстані до 10 метрів (33 фути) один від одного таким чином, щоб між ними не було перешкод.*

#### **Перед використанням технології бездротового з'єднання Bluetooth**

Потрібно увімкнути функцію Bluetooth, щоб встановити з'єднання з іншими пристроями. Можливо, потрібно буде об'єднати свій телефон у пару з іншими пристроями Bluetooth.

# *Як увімкнути функцію Bluetooth*

- У режимі очікування виберіть Меню > Установки > вкладка Зв'язок > Bluetooth > Увімкнути.
- *Переконайтеся, що у пристрої, який потрібно об'єднати в пару з телефоном, функція Bluetooth та видимість увімкнуті.*

#### *Як об'єднати пристрій у пару з телефоном*

- 1 У режимі очікування виберіть Меню > Установки > вкладка Зв'язок > Bluetooth > Мої пристрої.
- 2 Перейдіть до пункту Новий пристрій, а потім виберіть Додати, щоб знайти доступні пристрої.
- 3 Виберіть пристрій.

4 Введіть пароль, якщо відобразиться відповідний запит.

#### *Як дозволити встановлювати з'єднання з телефоном*

- 1 У режимі очікування виберіть Меню > Установки > вкладка Зв'язок > Bluetooth > Мої пристрої.
- 2 Виберіть пристрій зі списку.
- 3 Виберіть Опції > Дозвол. з'єдн..
- 4 Виберіть Завжди питати або Завжди дозвол..
- *Це можливо встановити тільки для пристроїв, яким необхідний доступ до захищеної служби.*

#### *Як вперше об'єднати в пару телефон та пристрій Bluetooth handsfree*

- 1 У режим очікування виберіть Меню > Установки > вкладка Зв'язок > Bluetooth > Handsfree.
- 2 Виберіть пристрій.
- 3 Введіть код доступу, якщо необхідно.

### **Збереження енергії**

За допомогою функції збереження енергії можна економити енергію акумулятора. У режимі збереження енергії можна встановити з'єднання лише з одним пристроєм Bluetooth. Вимкніть цю функцію, якщо потрібно встановити з'єднання із декількома пристроями Bluetooth одночасно.

### *Як увімкнути заставку*

• У режимі очікування виберіть Меню > Установки > вкладка Зв'язок > Bluetooth > Заставка > Увімкнуто.

#### **Переведення звуку на пристрій та з пристрою Bluetooth handsfree**

Звук можна перевести на пристрій та з пристрою Bluetooth handsfree за допомогою клавіші телефону або клавіші на пристрої handsfree.

#### *Як перевести звук*

- 1 У режимі очікування виберіть Меню > Установки > вкладка Зв'язок > Bluetooth > Handsfree > Вхідний дзвінок.
- 2 Виберіть потрібну опцію. Якщо вибрати У телефоні, звук буде переведено в телефон. Якщо вибрати Hа handsfree, звук буде переведено у пристрій handsfree.

### *Як перевести звук під час дзвінка*

- Під час дзвінка виберіть Звук.
- 2 Виберіть зі списку.

# **Створення резервних копій та відновлення файлів**

За допомогою *Sony Ericsson PC Suite* можна створювати резервні копії та відновлювати контакти, записи календаря, завдання, нотатки й закладки. За допомогою *Sony Ericsson Media Manager* можна створювати резервні копії та відновлювати в телефоні такий вміст, як музика, зображення та відеокліпи.

Для створення резервних копій та відновлення даних потрібно встановити пакет програм *Sony Ericsson PC Suite* та програму *Sony Ericsson Media Manager*.

*Періодично створюйте резервні копії вмісту телефону, щоб не втратити його.*

#### *Як створити резервну копію за допомогою Sony Ericsson PC Suite*

- 1 **Комп'ютер:** запустіть *Sony Ericsson PC Suite*, вибравши *Пуск/Програми/ Sony Ericsson/Sony Ericsson PC Suite*.
- 2 Виконайте інструкції, які відображаються у вікні *Sony Ericsson PC Suite* стосовно процедури з'єднання.
- 3 **Телефон:** Виберіть Режим телеф..
- 4 **Комп'ютер:** перейдіть у розділ створення резервних копій та відновлення у програмі *Sony Ericsson PC Suite* та створіть резервну копію.

#### *Як відновити вміст у телефоні за допомогою програми Sony Ericsson PC Suite*

- *Під час операції відновлення файлів*
- *програма Sony Ericsson PC Suite замінить весь вміст телефону. Якщо перервати цей процес, телефон може пошкодитися.*
- 1 **Комп'ютер:** запустіть *Sony Ericsson PC Suite*, вибравши *Пуск/Програми/ Sony Ericsson/Sony Ericsson PC Suite*.
- 2 Виконайте інструкції, які відображаються у вікні *Sony Ericsson PC Suite* стосовно процедури з'єднання.
- 3 **Телефон:** Виберіть Режим телеф..
- 4 **Комп'ютер:** перейдіть у розділ створення резервних копій та відновлення у програмі *Sony Ericsson PC Suite* та відновіть вміст у своєму телефоні.

#### *Як створювати резервні копії за допомогою програми Sony Ericsson Media Manager*

- 1 Приєднайте телефон до комп'ютера за допомогою кабелю USB.
- 2 **Телефон:** виберіть режим Передача медіа.
- 3 **Комп'ютер:** запустіть *Sony Ericsson Media Manager*, вибравши *Пуск/ Програми/Sony Ericsson/ Sony Ericsson Media Manager*.
- 4 Перейдіть до розділу створення резервних копій у програмі *Sony Ericsson Media Manager*.
- 5 Виберіть файли для резервного копіювання, а потім створіть резервні копії.
- *Телефон можна приєднати до комп'ютера також за допомогою з'єднання Bluetooth.*

#### *Як відновити вміст у телефоні за допомогою програми SonyEricsson Media Manager*

- *Програма Sony Ericsson Media Manager порівняє вміст телефону з резервною копією на комп'ютері, після чого відновить у телефоні відсутні файли. Якщо перервати цей процес, телефон може пошкодитися.*
- 1 З'єднайте телефон з комп'ютером.
- 2 **Телефон:** виберіть режим Передача медіа.
- 3 **Комп'ютер:** запустіть *Sony Ericsson Media Manager*, вибравши *Пуск/ Програми/Sony Ericsson/ Sony Ericsson Media Manager*.
- 4 Перейдіть до розділу створення резервних копій у програмі *Sony Ericsson Media Manager*.
- 5 Виберіть файли, які потрібно відновити, після чого відновіть їх.
- *Додаткову інформацію щодо створення резервних копій та відновлення файлів у програмі Sony Ericsson Media Manager можна знайти в посібнику Sony Ericsson Media Manager з описом цієї функції на веб-сторінці [www.sonyericsson.com/support](http://www.sonyericsson.com/support).*

# **GPS**

Ваш телефон обладнаний приймачем GPS, який визначає Ваші координати за допомогою сигналів супутника.

*Якщо не вдається використати певні функції GPS, див. розділ [Не вдається](#page-79-0) [скористатися послугами, для яких](#page-79-0) [потрібне з'єднання з Інтернетом](#page-79-0) на стор. 80.*

# **Користування GPS**

Ваші координати можна визначити, коли немає жодних перешкод між небом та приймачем GPS. Якщо за кілька хвилин Ваші координати не буде визначено, перейдіть в інше місце. Щоб пошук здійснювався легше, стійте на місці та не прикривайте антену GPS.

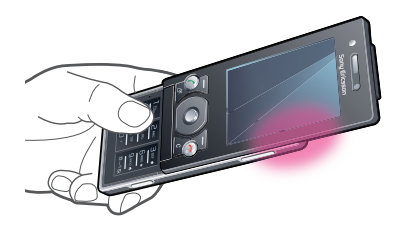

# **Примусовий запуск**

Завдяки функції Примусов. запуск ваші координати вираховуються швидше. Якщо функцію Примусов. запуск вимкнено, вона автоматично запускається, щоб використовуватися, коли технологія Assisted GPS (A-GPS) (використання допоміжного сервера для прискорення роботи GPS) стає доступною.

#### *Як призначити, за яких умов потрібно використовувати "Примусовий запуск"*

- 1 У режимі очікування виберіть Меню > Навігаційні послуги > Установки > Примусов. запуск.
- 2 Виберіть опцію.

# **Функція Google Maps™ для мобільного телефону**

За допомогою функції Google Maps™ можна переглянути свої поточні координати, знаходити потрібні вам місця, а також вираховувати маршрути.

Під час запуску програми Google Maps ваше приблизне розташування на карті визначається на основі інформації найближчих до вас

мобільних передавачів. Інформація про ваше розташування оновиться та вточниться, коли приймач GPS визначить місце вашого розташування.

#### *Як користуватися функцією Google Maps*

• У режимі очікування виберіть Меню > Навігаційні послуги > Google Maps.

#### *Як отримати додаткову інформацію про програму Google Maps*

• Під час використання функції Google Maps виберіть Опції > Довідка.

# **Вказівки для водія**

Wayfinder Navigator™ спрямовує в пункт призначення за допомогою голосових вказівок. У телефоні міститься безкоштовна тримісячна пробна версія Wayfinder Navigator.

*Sony Ericsson не надає гарантію щодо точності будь-яких послуг із надання вказівок щодо маршруту включаючи, але не лише, послуги покрокової навігації.*

### *Як запустити Wayfinder Navigator*

• У режимі очікування виберіть Меню > Навігаційні послуги > Навігація.

# **Додаткові функції GPS**

#### **Збереження координат**

Усі збережені вами координати містяться в папці Вибране.

### *Як зберегти поточні координати*

- 1 У режимі очікування виберіть Меню > Навігаційні послуги > Вибране > Додати нове місце.
- 2 Виберіть Редагув. та введіть назву. Виберіть OK.
- 3 Перейдіть до пункту Опис:, а потім виберіть Додати. Введіть опис та виберіть OK.
- 4 Перейдіть до пункту Координати:, а потім виберіть Додати > Поточні коорд..
- 5 Виберіть Зберегти.

#### *Як переглянути збережені координати на карті*

- 1 У режимі очікування виберіть Меню > Навігаційні послуги > Вибране.
- 2 Перейдіть до координати і виберіть На сайт.

#### *Як переглянути вибрані розташування в програмі Google Maps*

• Натисніть  $(*a/A)$ .

### **Запити координат**

Зовнішні служби можуть надсилати запити Ваших координат.

#### *Як змінити рівень прав доступу для зовнішніх служб*

- 1 У режимі очікування виберіть Меню > Навігаційні послуги > Установки > Конфіденційн..
- 2 Виберіть опцію.

# **Вимкнення GPS**

Коли приймач GPS не використовується, він автоматично вимикається. Приймач GPS можна також вимкнути вручну. Завдяки цьому економиться заряд акумулятора, коли ви користуєтеся функціями, для яких не потрібно, щоб приймач GPS визначав ваші координати.

#### *Як увімкнути або вимкнути GPS вручну*

- 1 У режимі очікування виберіть Меню > Навігаційні послуги > Установки.
- 2 Виберіть Увімкнути GPS або Вимкнути GPS.

# **Синхронізація**

Синхронізацію можна здійснювати двома різними способами. Синхронізувати дані телефону можна за допомогою комп'ютерної програми або через Інтернет-службу.

*Одночасно використовуйте лише один метод синхронізації телефону.*

Додаткова інформація міститься на веб-сторінці *[www.sonyericsson.com/support](http://www.sonyericsson.com/support)*, де можна знайти посібник *Синхронізація* з описом цієї функції.

# **Синхронізація за допомогою комп'ютера**

Через кабель USB або за допомогою технології бездротового з'єднання Bluetooth телефонні контакти, події, завдання, закладки та нотатки можна синхронізувати із такими програмами, як Microsoft Outlook®.

Перед синхронізацією потрібно встановити пакет програмного забезпечення *Sony Ericsson PC Suite*.

*Пакет програм Sony Ericsson PC Suite міститься на компакт-диску, який постачається разом із*

*телефоном, а також його можна завантажити з веб-сторінки [www.sonyericsson.com/support](http://www.sonyericsson.com/support).*

Див. розділ *[Необхідні операційні](#page-58-0) [системи](#page-58-0)* на стор. 59.

#### *Як встановити пакет програм Sony Ericsson PC Suite*

- 1 Увімкніть комп'ютер та вставте компакт-диск в пристрій зчитування. Компакт-диск запуститься автоматично, після чого відкриється вікно встановлення.
- 2 Виберіть мову та натисніть кнопку *OK*.
- 3 Натисніть *Install Sony Ericsson PC suite* (Встановити Sony Ericsson PC suite) та виконайте інструкції на екрані.

#### *Як виконувати синхронізацію за допомогою Sony Ericsson PC Suite*

- 1 **Комп'ютер:** запустіть *Sony Ericsson PC Suite*, вибравши *Пуск/Програми/ Sony Ericsson/Sony Ericsson PC Suite*.
- 2 Виконайте інструкції, які відображаються у вікні *Sony Ericsson PC Suite* стосовно процедури з'єднання.
- 3 **Телефон:** виберіть Режим телеф..
- 4 **Комп'ютер:** отримавши підтвердження, що програма *Sony Ericsson PC Suite* знайшла ваш телефон, можна почати синхронізацію.
- *Щоб детальніше дізнатися про використання програми, перегляньте розділ довідки Sony Ericsson PC Suite, коли програму буде встановлено на комп'ютер.*

# **Синхронізація за допомогою Інтернетслужби**

Синхронізацію можна здійснити з Інтернет-службою, в якій використовується протокол SyncML™, або з програмою Microsoft® Exchange Server, яка працює на основі протоколу Microsoft Exchange ActiveSync. Додаткова інформація міститься на веб-сторінці *[www.sonyericsson.com/support](http://www.sonyericsson.com/support)*, де можна знайти посібник *Синхронізація* з описом цієї функції.

#### 68 Синхронізація

# **Додаткові функції**

# **Режим польоту**

У режимі Реж. польоту функції мережі та радіо буде вимкнено, щоб уникнути негативного впливу телефону на роботу чутливого обладнання.

Коли активовано меню режиму польоту, з'являється запит вибрати режим, який буде використовуватися після увімкнення телефону наступного разу:

- Звич. режим щоб використовувати всі функції телефону або
- Реж. польоту щоб використовувати лише деякі функції телефону

#### *Як активувати меню режиму польоту*

• У режимі очікування виберіть Меню > Установки > вкладка Загальне > Режим польоту > Продовж. > Показ при запус..

#### *Як вибрати режим польоту*

1 Коли активується меню режиму польоту, вимкніть телефон.

2 Вимкніть телефон, а потім виберіть Реж. польоту.

# **Служба оновлення**

Програмне забезпечення телефону можна оновлювати за допомогою самого телефону або через комп'ютер.

*Ця послуга доступна не в усіх країнах.*

#### *Як відобразити на екрані поточну версію програмного забезпечення, встановленого на телефоні*

- 1 У режимі очікування виберіть Меню > Установки > вкладка Загальне > Служба оновлення.
- 2 Виберіть Версія програми.

#### **Користування службою оновлення через телефон**

Телефон можна оновити через стільниковий зв'язок. Під час оновлення не втрачається жодна персональна інформація чи інформація в телефоні.

*Щоб скористатися службою оновлення через телефон, потрібні такі канали передавання даних, як з'єднання GPRS, мережа стандарту 3G або швидкісне з'єднання HSDPA.*

#### *Як вибрати установки для служби оновлення*

• У режим очікування виберіть Меню > Установки > вкладка Загальне > Служба оновлення > Установки > Установ. Інтернету.

#### *Як використати "Службу оновлення" за допомогою телефону*

- 1 У режимі очікування виберіть Меню > Установки > вкладка Загальне > Служба оновлення.
- 2 Виберіть Шукати оновлення, а потім виконуйте інструкції, які з'являться на екрані.

#### **Користування службою оновлення через комп'ютер**

Телефон можна оновити за допомогою кабелю USB з комплекту та комп'ютера, з'єднаного з Інтернетом.

*Пеерконайтеся, що створено резервні копії усіх особистих даних у пам'яті телефону, перш ніж виконати оновлення через ПК.*

#### *Як користуватися службою оновлення за допомогою комп'ютера*

• Перейдіть на веб-сторінку *[www.sonyericsson.com/updateservice](http://www.sonyericsson.com/updateservice)*

# **Сигнали**

.

Як сигнал будильника можна встановити мелодію або радіо. Будильник спрацьовує навіть у випадку, коли телефон вимкнуто. Коли спрацьовує сигнал будильника, його можна відкласти або зовсім вимкнути.

### *Як встановити будильник*

- 1 У режимі очікування виберіть Меню > Органайзер > Будильники.
- 2 Перейдіть до будильника і виберіть Редагув..
- 3 Перейдіть до пункту Час: і виберіть Редагув..
- 4 Введіть час, а потім виберіть OK > Зберегти.

#### *Як встановити сигнал будильника, який буде вмикатися періодично*

1 У режимі очікування виберіть Меню > Органайзер > Будильники.

# 70 Додаткові функції

- 2 Перейдіть до будильника і виберіть Редагув..
- 3 Перейдіть до пункту Періодично:, а потім виберіть Редагув..
- 4 Перейдіть до дня, а потім виберіть Познач..
- 5 Щоб вибрати інший день, перейдіть до дня, а потім виберіть Познач..
- 6 Виберіть Готово > Зберегти.

#### *Як встановити сигнал будильника*

- 1 У режимі очікування виберіть Меню > Органайзер > Будильники.
- 2 Перейдіть до будильника і виберіть Редагув..
- 3 Перейдіть до вкладки .
- 4 Перейдіть до пункту Сигнал будильника:, а потім виберіть Редагув..
- 5 Знайдіть та виберіть сигнал будильника. Виберіть Зберегти.

# *Як вимкнути сигнал будильника*

- Коли почне лунати сигнал будильника, натисніть будь-яку клавішу.
- Щоб повторити сигнал будильника, виберіть Потім.

### *Як вимкнути будильник*

• Коли лунає сигнал будильника, натисніть будь-яку клавішу, а потім виберіть Вимкнути.

### *Як скасувати сигнал будильника*

- 1 У режимі очікування виберіть Меню > Органайзер > Будильники.
- 2 Перейдіть до будильника і виберіть Вимкнути.

### **Будильник у беззвучному режимі**

Можна встановити, щоб сигнал будильника не лунав, коли телефон перебуває в беззвучному режимі.

#### *Як встановити, чи лунатиме сигнал будильника в беззвучному режимі*

- 1 У режимі очікування виберіть Меню > Органайзер > Будильники.
- 2 Перейдіть до будильника і виберіть Редагув..
- 3 Перейдіть до вкладки .
- 4 Перейдіть до пункту Беззвучний режим:, а потім виберіть Редагув..
- 5 Виберіть опцію.

#### *Як встановити періодичність повтору сигналу будильника*

1 У режимі очікування виберіть Меню > Органайзер > Будильники.

- 2 Перейдіть до будильника і виберіть Редагув..
- 3 Перейдіть до пункту Інтервал між сигн.:, а потім виберіть Редагув..
- 4 Виберіть опцію.

# **Календар**

*Календар телефону можна синхронізувати з календарем комп'ютера, з календарем в Інтернеті або з програмою Microsoft® Exchange Server (Microsoft® Outlook®).*

# **Події**

Можна додавати нові події або повторно використовувати вже додані раніше події.

# *Як додати подію*

- 1 У режимі очікування виберіть Меню > Органайзер > Календар.
- 2 Виберіть дату.
- 3 Перейдіть до пункту Нова подія і виберіть Додати.
- 4 Введіть інформацію та підтвердьте кожен введений елемент.
- 5 Виберіть Зберегти.

# *Як переглянути подію*

- 1 У режимі очікування виберіть Меню > Органайзер > Календар.
- 2 Виберіть дату.

3 Перейдіть до події та виберіть Перегл..

# *Як відредагувати подію*

- 1 У режимі очікування виберіть Меню > Органайзер > Календар.
- 2 Виберіть дату.
- 3 Перейдіть до опції та виберіть Перегл..
- 4 Виберіть Опції > Редагувати.
- 5 Відредагуйте подію та підтвердьте кожен введений елемент.
- 6 Виберіть Зберегти.

#### *Як встановити час звучання сигналу нагадувань*

- 1 У режимі очікування виберіть Меню > Органайзер > Календар.
- 2 Виберіть дату.
- 3 Виберіть Опції > Додатково > Нагадування.
- 4 Виберіть опцію.
- . *Опція нагадування, встановлена у*
- *календарі, впливає на опцію нагадування, встановлену в завданнях.*

# **Нотатки**

Можна створювати та зберігати нотатки. Нотатка також може відображатися у режимі очікування.

# 72 Додаткові функції
### <span id="page-72-0"></span>*Як додати нотатку*

- 1 У режимі очікування виберіть Меню > Органайзер > Нотатки.
- 2 Перейдіть до пункту Нова нотатка і виберіть Додати.
- 3 Напишіть нотатку, а потім виберіть Зберегти.

### *Як показати нотатку в режимі очікування*

- 1 У режимі очікування виберіть Меню > Органайзер > Нотатки.
- 2 Перейдіть до нотатки та виберіть Опції > Відобр. в очікув..

### *Як приховати нотатку в режимі очікування*

- 1 У режимі очікування виберіть Меню > Органайзер > Нотатки.
- 2 Перейдіть до нотатки, яка відображається у режимі очікування. Вона позначається піктограмою. Виберіть Опції > Прихов. в очікув..

# **Завдання**

Можна додавати нові завдання або повторно використовувати вже додані раніше завдання.

### *Як додати завдання*

1 У режимі очікування виберіть Меню > Органайзер > Завдання.

- 2 Виберіть Нове завдання, а потім виберіть Додати.
- 3 Виберіть опцію.
- 4 Введіть деталі та підтвердьте кожен введений елемент.

### *Як встановити час звучання сигналу нагадувань*

- 1 У режимі очікування виберіть Меню > Органайзер > Завдання.
- 2 Перейдіть до завдання та виберіть Опції > Нагадування.
- 3 Виберіть опцію.
- *Встановлена у завданнях опція нагадування впливає на опцію нагадування, встановлену в календарі.*

# **Профілі**

Можна змінити установки, наприклад, гучність дзвінка та вібросигналу, залежно від обставин у тому чи іншому місці. Можна повернути установки всіх профілів до таких значень, які були встановлені в телефоні на момент його придбання.

### *Як вибрати профіль*

- 1 У режимі очікування виберіть Меню > Установки > вкладка Загальне > Профілі.
- 2 Виберіть профіль.

### <span id="page-73-0"></span>*Як переглянути та відредагувати профіль*

- 1 У режимі очікування виберіть Меню > Установки > вкладка Загальне > Профілі.
- 2 Перейдіть до профілю, а потім виберіть Опції > Перегляд і редаг..
- *Профіль Звичайний перейменувати неможливо.*

# **Час і дата**

### *Як встановити час*

- 1 У режимі очікування виберіть Меню > Установки > вкладка Загальне > Час і дата > Час.
- 2 Введіть час, а потім виберіть Зберегти.

### *Як встановити дату*

- 1 У режимі очікування виберіть Меню > Установки > вкладка Загальне > Час і дата > Дата.
- 2 Введіть дату, а потім виберіть Зберегти.

### *Як встановити часовий пояс*

- 1 У режимі очікування виберіть Меню > Установки > вкладка Загальне > Час і дата > Мій часовий пояс.
- 2 Виберіть за містом часовий пояс, у якому ви перебуваєте.

*Якщо вибрати місто, Мій часовий пояс також оновлює час, коли зимній час змінюється на літній.*

### **Тема**

Вигляд екрана можна змінювати шляхом зміни таких елементів, як кольори та шпалери. Можна створювати нові теми та завантажувати їх. Щоб отримати додаткову інформацію, відвідайте веб-сторінку *[www.sonyericsson.com/fun](http://www.sonyericsson.com/fun)*.

#### *Як встановити тему*

- 1 У режимі очікування виберіть Меню > Установки > вкладка Дисплей > Тема.
- 2 Перейдіть до теми, а потім виберіть Встан..

### **Компонування головного меню**

Компонування піктограм головного меню можна змінити.

### *Як змінити вигляд головного меню*

- 1 У режимі очікування виберіть Меню > Опції > Вигляд меню.
- 2 Виберіть опцію.

### 74 Додаткові функції

# <span id="page-74-0"></span>**Сигнали дзвінка**

### *Як встановити сигнал дзвінка*

- 1 У режимі очікування виберіть Меню > Установки > вкладка Звуки і сигнали > Сигнал дзвінка.
- 2 Знайдіть та виберіть сигнал дзвінка.

#### *Як встановити гучність сигналу дзвінка*

- 1 У режимі очікування виберіть Меню > Установки > вкладка Звуки і сигнали > Гучність дзвінка.
- 2 Натисніть ® або ®, щоб змінити рівень гучності.
- 3 Виберіть Зберегти.

### *Як вимкнути сигнал дзвінка*

- У режимі очікування потримайте клавішу  $(F - S)$ .
- *На сигнал дзвінка це не вплине.*

### *Як встановити вібросигнал*

- 1 У режимі очікування виберіть Меню > Установки > вкладка Звуки і сигнали > Вібросигнал.
- 2 Виберіть опцію.

# **Орієнтація екрана**

Орієнтацію можна змінити з альбомної на книжкову та навпаки, або вибрати Автоповертання, щоб

орієнтація змінювалася під час повертання телефону.

### *Як змінити орієнтацію екрана під час роботи з браузером*

- 1 У режимі очікування виберіть Меню > Інтернет.
- 2 Виберіть Опції > Додатк. функції > Орієнтація.
- 3 Виберіть опцію.

### *Як змінити орієнтацію екрана у меню "Медіа"*

- 1 У режимі очікування виберіть Меню > Медіа > Установки > Орієнтація.
- 2 Виберіть опцію.

# **Ігри**

У телефоні є попередньо встановлені ігри. Також можна завантажити ігри. Для більшості ігор доступні довідкові тексти.

### *Як запустити гру*

- 1 У режимі очікування виберіть Меню > Медіа > Ігри.
- 2 Виберіть гру.

### *Як завершити гру*

• Натисніть  $\left(\overline{\mathbf{A}}\right)$ .

# <span id="page-75-0"></span>**Програми**

Можна завантажувати та запускати програми Java. Також можна переглянути інформацію про програму або встановити різні рівні доступу до її функцій. Якщо не вдається використовувати програми Java, див. розділ *[Не вдається](#page-79-0) [скористатися послугами, для яких](#page-79-0) [потрібне з'єднання з Інтернетом](#page-79-0)* на стор. 80.

### *Як вибрати програму Java*

- 1 У режим очікування виберіть Меню > Програми.
- 2 Виберіть програму.

#### *Як встановити дозвіл для програми Java*

- 1 У режим очікування виберіть Меню > Програми.
- 2 Перейдіть до програми та виберіть Опції > Дозволи.
- 3 Визначте права доступу до програми.

### **Розмір екрана програми Java**

Деякі програми Java створено для певного розміру екрана. За докладнішою інформацією звертайтесь до виробника програми.

### *Як встановити розмір екрана для програми Java*

- 1 У режим очікування виберіть Меню > Програми.
- 2 Перейдіть до програми та виберіть Опції > Розмір екрана.
- 3 Виберіть опцію.

### **Крокомір**

"Крокомір" — це програма підрахунку кроків. У ній відстежується, скільки кроків зроблено, а також скільки ще залишається до визначеної на день кількості. Коли використовується "Крокомір", можна покласти телефон у кишеню. "Крокомір" можна також встановити як шпалери, щоб переглядати результати у режимі очікування.

### *Як встановити крокомір як шпалери*

- 1 У режимі очікування виберіть Меню > Установки > вкладка Дисплей.
- 2 Виберіть Шпалери > Програма.
- 3 Виберіть Крокомір.

# **Блокування**

### **Блокування SIM-карти**

Цей тип блокування захищає лише ваш пакет передплати послуг.

### 76 Додаткові функції

<span id="page-76-0"></span>Телефон зможе працювати, якщо в нього вставити нову SIM-карту. Якщо блокування увімкнено, потрібно ввести PIN-код (Personal Identity Number – Персональний ідентифікаційний номер).

Якщо тричі поспіль ввести неправильний PIN-код, SIM-карта блокується, після чого потрібно буде ввести код PUK (персональний код розблокування). Коди PIN та PUK надаються оператором мережі.

### *Як розблокувати SIM-карту*

- 1 Коли відобразиться текст PIN-код заблоков., введіть код PUK і виберіть OK.
- 2 Введіть новий код PIN (від 4 до 8 цифр) та виберіть OK.
- 3 Введіть новий PIN-код ще раз, а потім виберіть OK.

### *Як змінити PIN-код*

- 1 У режимі очікування виберіть Меню > Установки > вкладка Загальне > Захист > Блокування > Захист SIM > Змінити PIN-код.
- 2 Введіть свій PIN-код, а потім виберіть OK.
- 3 Введіть новий PIN-код, який містить від чотирьох до восьми цифр, і виберіть OK.
- 4 Введіть новий PIN-код ще раз, а потім виберіть OK.
- *Якщо відображається повідомлення Коди не збігаються, новий PIN-код введено неправильно. Якщо на дисплеї відображається Хибний PIN-код, а слідом за ним – повідомлення Старий PIN-код:, це означає, що старий PINкод введено неправильно.*

### *Як використовувати блокування SIM-карти*

- 1 У режимі очікування виберіть Меню > Установки > вкладка Загальне > Захист > Блокування > Захист SIM > Захист.
- 2 Виберіть опцію.
- 3 Введіть свій PIN-код, а потім виберіть OK.

### **Блокування телефону**

Дозволяє запобігти несанкціонованому використанню телефону. Змініть код блокування телефону (0000) на будь-який 4 – 8 значний персональний код.

*Обов'язково запам'ятайте новий код. Якщо Ви забудете його, доведеться принести свій телефон до сервісного центру Sony Ericsson.*

# Додаткові функції 77

### <span id="page-77-0"></span>*Як використовувати блокування телефону*

- 1 У режимі очікування виберіть Меню > Установки > вкладка Загальне > Захист > Блокування > Захист телефону > Захист.
- 2 Виберіть опцію.
- 3 Введіть код блокування телефону, а потім виберіть OK.

### *Як розблокувати телефон*

• Введіть код, а потім виберіть OK.

### *Як змінити код блокування телефону*

- 1 У режимі очікування виберіть Меню > Установки > вкладка Загальне > Захист > Блокування > Захист телефону > Змінити код.
- 2 Введіть старий код та виберіть OK.
- 3 Введіть новий код та виберіть OK.
- 4 Введіть код ще раз, а потім виберіть OK.

### **Блокування клавіатури**

Блокування клавіатури призначене для того, щоб запобігти випадковому натисканню клавіш. Можна відповідати на вхідні дзвінки, не розблоковуючи клавіатуру.

*Навіть якщо клавіатура заблокована, можна здійснювати дзвінки на*

*міжнародний номер екстреної допомоги 112.*

#### *Як встановити автоматичне блокування клавіатури*

- 1 У режимі очікування виберіть Меню > Установки > вкладка Загальне > Захист > Автоблокув. клавіш.
- 2 Виберіть опцію.

### *Як розблокувати клавіатуру вручну*

• У режимі очікування натисніть будьяку клавішу та виберіть Розбл. > OK.

### **Номер IMEI**

На випадок викрадення телефону збережіть копію свого номера IMEI (Міжнародний ідентифікаційний номер мобільного обладнання).

### *Як переглянути свій номер IMEI*

• У режимі очікування натисніть  $(\overline{a_{aA}})$ ,  $(\overline{\mu} - \overline{\eta})$ ,  $(\overline{0} +)$ ,  $(\overline{6})$ ,  $(\overline{\mu} - \overline{\eta})$ .

### 78 Додаткові функції

# <span id="page-78-0"></span>**Пошук та усунення несправностей**

У разі виникнення деяких несправностей потрібно звернутись до оператора мережі.

Щоб отримати додаткову технічну підтримку, відвідайте веб-сторінку *[www.sonyericsson.com/support](http://www.sonyericsson.com/support)*.

# **Стандартні запитання**

### **Проблеми з обсягом пам'яті або телефон працює повільно**

Перезапускайте телефон щодня, щоб звільнити пам'ять телефону, або виконайте Повне скидання.

### **Повне скидання**

Якщо вибрати Скидання установ., буде видалено зміни, внесені в установки.

Якщо вибрати Очистити все, буде видалено установки та вміст, наприклад контакти, повідомлення, зображення, аудіофайли та завантажені ігри. Можна також втратити вміст, що був у телефоні на час продажу.

### *Як скинути установки телефону*

- 1 У режимі очікування виберіть Меню > Установки > вкладка Загальне > Повне скидання.
- 2 Виберіть опцію.
- 3 Виконайте інструкції, які з'являться на екрані.

### **Неможливо зарядити телефон або ємність акумулятора низька**

Зарядний пристрій не приєднаний до телефону належним чином або поганий контакт із акумулятором. Вийміть акумулятор та почистіть його контакти.

Акумулятор зношений і його потрібно замінити. Див. розділ *[Заряджання](#page-9-0) [акумулятора](#page-9-0)* на стор. 10.

#### **Під час заряджання телефону не з'являється піктограма акумулятора**

Може знадобитися декілька хвилин, перш ніж на дисплеї з'явиться індикатор заряджання.

### **Деякі опції меню відображуються затемненими**

Послугу не активовано. Зверніться до свого оператора мережі.

#### <span id="page-79-0"></span>**Не вдається скористатися послугами, для яких потрібне з'єднання з Інтернетом**

Пакет передплачених послуг не підтримує таку послугу передавання даних. Потрібні установки відсутні або неправильні.

Можна завантажити установки за допомогою майстра налаштування або з веб-сторінки *[www.sonyericsson.com/support](http://www.sonyericsson.com/support)*.

#### *Як завантажити установки за допомогою програми "Майстер настройки"*

- 1 У режимі очікування виберіть Меню > Установки > вкладка Загальне > Майстер налаштув. > Завант. установок.
- 2 Виконайте інструкції, які з'являться на екрані.
- *За додатковою інформацією зверніться до оператора мережі або до постачальника послуг.*

#### **Не вдається надсилати повідомлення з телефону**

Для надсилання більшості повідомлень потрібно вказати номер центру обробки повідомлень. Цей номер надається постачальником послуг і зазвичай зберігається на

SIM-картці. Якщо номер Вашого сервісного центру не збережено на SIM-картці, потрібно ввести його самостійно.

Для надсилання більшості графічних повідомлень потрібно визначити профіль MMS та введіть адресу сервера обробки повідомлень. У разі відсутності MMS-профілю або сервера повідомлень усі ці установки можна автоматично отримати в повідомленні від оператора мережі або завантажити з веб-сторінки за адресою *[www.sonyericsson.com/support](http://www.sonyericsson.com/support)*.

### *Як ввести номер сервісного центру*

- 1 У режимі очікування виберіть Меню > Установки > вкладка Зв'язок > Установки повідом. > Текст. повідомл., а потім перейдіть до пункту Сервісний центр. Номер відображається, якщо він збережений на SIM-картці.
- 2 Якщо жодного номера не відображено, виберіть Редагув..
- 3 Перейдіть до пункту Новий сервіс. центр, а потім виберіть Додати.
- 4 Введіть номер разом із міжнародним префіксом "+" і кодом країни/міста.
- 5 Виберіть Зберегти.

### *Як вибрати профіль MMS*

- 1 У режимі очікування виберіть Меню > Установки > вкладка Зв'язок > Установки повідом. > Графіч. повідом..
- 2 Виберіть створений раніше профіль або створіть новий.

#### *Як ввести адресу сервера повідомлень*

- 1 У режимі очікування виберіть Меню > Установки > вкладка Зв'язок > Установки повідом. > Графіч. повідом..
- 2 Перейдіть до профілю, а потім виберіть Опції > Редагув..
- 3 Перейдіть до пункту Сервер повідомл., а потім виберіть Редагув..
- 4 Введіть адресу й виберіть OK > Зберегти.

### **Телефон не дзвонить або дзвонить занадто тихо**

Переконайтеся, що для установки Беззвучний режим вибрано значення Увімк.. Див. розділ *[Як вимкнути](#page-74-0) [сигнал дзвінка](#page-74-0)* на стор. 75.

Перевірте гучність сигналу дзвінка. Див. розділ *[Як встановити гучність](#page-74-0) [сигналу дзвінка](#page-74-0)* на стор. 75.

Перевірте профіль. Див. розділ *[Як](#page-72-0) [вибрати профіль](#page-72-0)* на стор. 73.

Перевірте опції переадресації дзвінків. Див. розділ *[Як](#page-33-0) [переадресовувати дзвінки](#page-33-0)* на стор. 34.

#### **Телефон не виявляється іншими пристроями під час з'єднання за допомогою бездротової технології Bluetooth**

Функцію Bluetooth не увімкнено. Перевірте, чи встановлено в меню "Видимість" показувати телефон іншим пристроям. Див. розділ *[Як](#page-60-0) [увімкнути функцію Bluetooth](#page-60-0)* на стор. 61.

#### **Не вдається синхронізувати або передавати вміст між телефоном та комп'ютером за допомогою кабелю USB.**

Програмне забезпечення, надане в комплекті з телефоном, не було належним чином встановлене на комп'ютері, або кабель з комплекту не приєднано, як слід. На вебсторінці

*[www.sonyericsson.com/support](http://www.sonyericsson.com/support)* можна знайти посібники з використання різних функцій, у яких містяться детальні інструкції зі

<span id="page-81-0"></span>встановлення, а також посібники з усунення несправностей.

#### **Не вдається згадати пароль пам'яті кодів**

Якщо Ви забули пароль, потрібно скинути пам'ять кодів. Це означає, що всі записи в пам'яті кодів буде видалено. Під час наступного відкривання пам'яті кодів потрібно виконати такі ж дії, які Ви виконували, коли відкрили пам'ять кодів уперше.

### *Як очистити пам'ять кодів*

- 1 У режимі очікування виберіть Меню > Органайзер > Пам'ять кодів.
- 2 Тричі введіть неправильний пароль.
- 3 На дисплеї з'явиться запит Скинути пам'ять кодів та видалити всі об'єкти?.
- 4 Виберіть Так.

**Де можна знайти таку адміністративну інформацію, як номер IMEI, якщо не вдається увімкнути телефон?**

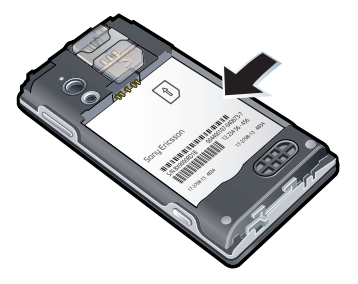

# **Повідомлення про помилки**

### **Вставте SIM-карту**

У телефоні відсутня або неправильно вставлена SIM-картка.

Див. розділ *[Як вставити SIM](#page-6-0)[картку](#page-6-0)* на стор. 7.

Контакти SIM-картки потребують чищення. Якщо картку пошкоджено, зверніться до оператора своєї мережі.

### **Вставте дійсну SIM-картку**

Цей телефон може працювати тільки з певними SIM-картками. Перевірте,

### 82 Пошук та усунення несправностей

чи використовується в телефоні правильна SIM-карта оператора.

### **Хибний PIN-код/Хибний PIN2-код**

PIN-код або PIN2-код було введено неправильно.

Введіть правильний код PIN або PIN2 і виберіть Так.

#### **PIN-код заблоков./РIN2-код заблоковано**

PIN-код або PIN2-код введено неправильно тричі поспіль.

Як розблокувати SIM-карту, див. розділ *[Блокування SIM-карти](#page-75-0)* на стор. 76.

### **Коди не збігаються**

Введено коди, які не збігаються. Коли потрібно змінити код захисту, наприклад, PIN-код, потрібно підтвердити новий код. Див. розділ *[Блокування SIM-карти](#page-75-0)* на стор. 76.

#### **Немає покр. мережі**

Телефон перебуває у режимі польоту. Див. розділ *[Режим](#page-68-0) [польоту](#page-68-0)* на стор. 69.

У телефоні відсутній сигнал мережі або цей сигнал занадто слабкий. Зверніться до свого оператора

мережі та впевніться, що в місці вашого перебування є покриття мережі.

SIM-карта не працює належним чином. Вставте свою SIM-карту в інший телефон. Якщо це спрацьовує, можливо, проблема у телефоні. Будь ласка, зверніться до найближчого сервісного центру Sony Ericsson.

### **Лише екстрені дзв.**

Телефон перебуває в зоні обслуговування мережі, але ви не маєте до неї доступу. Однак в екстрених ситуаціях деякі оператори мереж дозволяють телефонувати за міжнародним екстреним номером 112. Див. розділ *[Екстрені дзвінки](#page-27-0)* на стор. 28.

### **Код PUK заблоковано. Зверніться до оператора.**

Персональний код для розблокування (PUK) було введено неправильно 10 разів поспіль.

# <span id="page-83-0"></span>**Важлива інформація**

### **Веб-сторінка підтримки споживачів Sony Ericsson**

На веб-сторінці *[www.sonyericsson.com/support](http://www.sonyericsson.com/support)* є розділ підтримки, в якому можна отримати поради і допомогу, лише кілька разів клацнувши мишкою. На цій сторінці можна знайти останні оновлення комп'ютерного програмного забезпечення і поради щодо ефективнішого використання телефону.

# **Сервіс та технічна підтримка**

Ви маєте доступ до цілого набору таких ексклюзивних переваг обслуговування, як:

- Підтримка користувачів на міжнародних та місцевих веб-сторінках.
- Всесвітня мережа сервісних центрів.
- Розгалужена мережа партнерів Sony Ericsson з сервісного обслуговування.

• Термін гарантії. Детальну інформацію про умови гарантії наведено у розділі "Важлива інформація".

На веб-сайті *[www.sonyericsson.com/support](http://www.sonyericsson.com/support)* можна знайти найновіші засоби технічної підтримки та інформацію. Щодо послуг та функцій, які надаються оператором, звертайтесь до свого оператора мережі.

Також можна звернутися в один із наших сервісних центрів. Якщо Вашої країни чи регіону немає у наведеному нижче списку, зверніться в місцеву точку продажу. (За дзвінки стягується оплата відповідно до тарифів у країні Вашого перебування, включно з місцевими податками, крім випадків, коли Ви телефонуєте на безкоштовний номер.)

Якщо Ваш телефон потребуватиме сервісного обслуговування, будь ласка, зверніться в точку продажу, де було придбано телефон, або до одного з наших партнерських сервісних центрів. Для гарантійного обслуговування збережіть документи, які засвідчують продаж виробу.

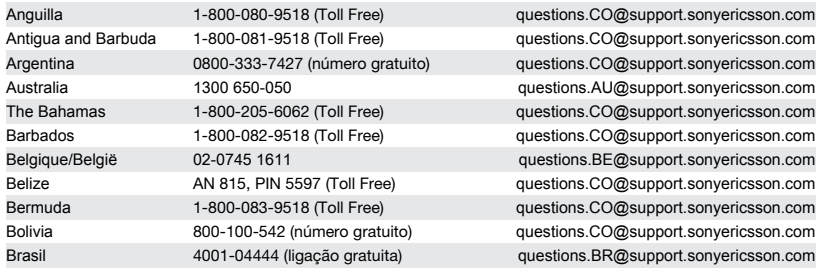

### 84 Важлива інформація

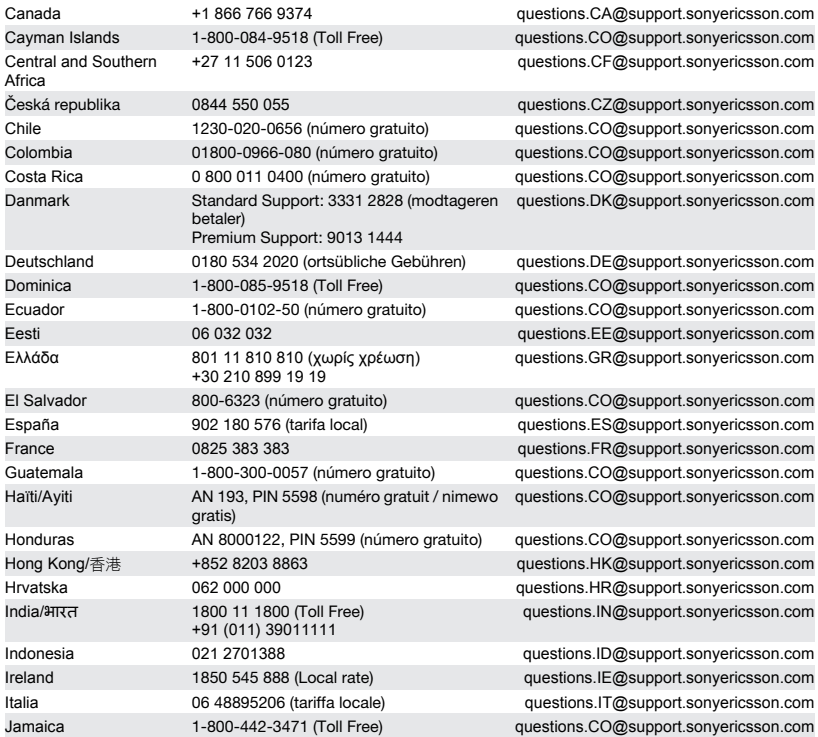

### Важлива інформація 85

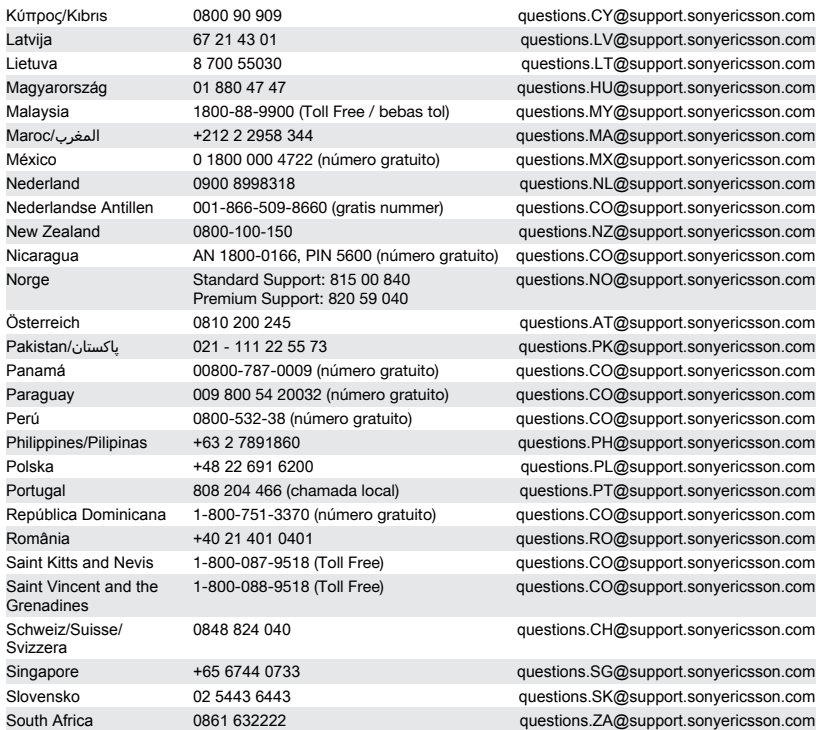

### 86 Важлива інформація

<span id="page-86-0"></span>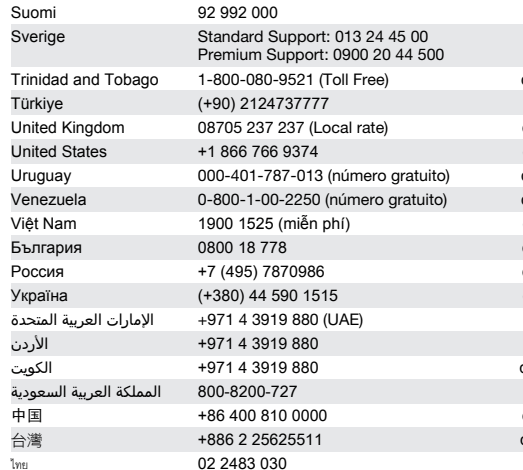

questions.FI@support.sonvericsson.com questions.SE@support.sonyericsson.com

questions.CO@support.sonyericsson.com questions.TR@support.sonyericsson.com questions.GB@support.sonvericsson.com questions.US@support.sonvericsson.com questions.CO@support.sonvericsson.com questions.CO@support.sonvericsson.com questions.VN@support.sonyericsson.com guestions.BG@support.sonyericsson.com Россия +7 (495) 7870986 questions.RU@support.sonyericsson.com questions.UA@support.sonvericsson.com questions.AE@support.sonvericsson.com questions.JO@support.sonyericsson.com questions.KW@support.sonyericsson.com ᥴ᧓ҳᦔᦿا ᥴ᧔ᥱᦎᦿا ᥴᦼᧀᧄᧄᦿا 800-8200-727 questions.SA@support.sonyericsson.com questions.CN@support.sonyericsson.com guestions.TW@support.sonyericsson.com questions.TH@support.sonyericsson.com

# **Рекомендації щодо безпечного та ефективного використання**

Будь ласка, дотримуйтесь цих вказівок. Недотримання цієї рекомендації може бути потенційно небезпечним для Вашого здоров'я або призвести до

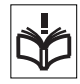

порушень в роботі виробу. Якщо у Вас виникли сумніви щодо його належного функціонування, віднесіть виріб в авторизований партнерський

сервісний центр, перш ніж заряджати або використовувати його.

#### **Рекомендації щодо догляду та безпечного використання наших виробів**

- Користуйтесь виробом із обережністю та зберігайте його в чистому місці, де немає пилу.
- **Обережно!** Може вибухнути, потрапивши у вогонь.
- Не піддавайте дії рідин та надмірної вологості.

<span id="page-87-0"></span>• Для забезпечення оптимального функціонування виріб не слід використовувати при температурі нижче

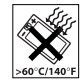

-10°C(+14°F) або вище +45°C(+113°F). Оберігайте акумулятор від нагрівання до температури, вищої за +60°C(+140°F).

• Не розташовуйте поблизу полум'я і не паліть під час розмови.

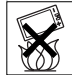

- Не впускайте виріб з рук, не кидайте та не намагайтесь його зігнути.
- Не фарбуйте та не намагайтесь розібрати або модифікувати виріб. Роботи щодо технічного обслуговування повинні

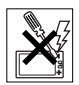

проводити тільки сертифіковані спеціалісти компанії Sony Ericsson.

- Перш ніж використовувати виріб поряд із кардіостимулятором або іншим медичним пристроєм, порадьтесь із кваліфікованим медичним працівником та почитайте вказівки виробника медичного пристрою.
- Припиніть використовувати електронний пристрій або вимкніть у пристрої функцію передавання радіосигналів, якщо це необхідно або Вас попросять це зробити.
- Не використовуйте у місцях із потенційно вибуховою атмосферою.
- Не розміщуйте виріб та не встановлюйте бездротове обладнання над подушкою безпеки у салоні автомобіля.
- **Обережно!** Тріснуте або розламане скло дисплея може мати гострі краї або уламки, торкатися до яких може бути небезпечно.
- Не використовуйте гарнітуру Bluetooth у положеннях, в яких це викликатиме дискомфорт або в яких вона піддаватиметься дії тиску.

### **Діти**

**Обережно!** Зберігайте виріб у місцях, недосяжних для дітей. Не дозволяйте дітям гратись із

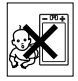

мобільним телефоном або аксесуарами. Вони можуть поранити себе або інших. Вироби можуть містити дрібні деталі, які можуть відокремитися та потрапити в дихальні шляхи дитини.

#### **Джерело живлення (зарядний пристрій)**

Приєднуйте зарядний пристрій до електромережі відповідно до позначок на виробі. Не користуйтеся пристроєм поза приміщеннями або в приміщеннях із підвищеною вологістю. Не змінюйте конструкцію шнура, не псуйте та не згинайте його. Від'єднуйте апарат від мережі перед чищенням. У жодному разі не модифікуйте штепсельну вилку. Якщо вона не підходить до розетки, зверніться до електрика та встановіть потрібну розетку. Коли до виробу приєднане джерело живлення, відбувається незначне споживання електроенергії. Щоб уникнути цієї незначної втрати електроенергії, від'єднуйте джерело живлення, коли виріб повністю заряджений. Використання неоригінальних зарядних пристроїв Sony Ericsson може бути надзвичайно небезпечним.

### **Акумулятор**

Ємність нових акумуляторів або тих, які не використовувалися тривалий час, може тимчасово знижуватися. Повністю зарядіть акумулятор перед першим використанням. Використовуйте винятково за призначенням. Заряджайте акумулятор при температурі від +5°C(+41°F) до +45°C(+113°F). Забороняється брати акумулятор у рот. Стежте за тим, щоб металеві контакти акумулятора не торкалися інших металевих предметів. Перш ніж вийняти

### 88 Важлива інформація

акумулятор, вимкніть виріб. Ефективність роботи залежить від температури, сили сигналу, особливостей використання, вибраних функцій та особливостей передачі голосу та даних. Виймання або заміну вбудованих акумуляторів мають здійснювати лише партнерські сервісні центри Sony Ericsson. Використання неоригінальних акумуляторів Sony Ericsson може бути надзвичайно небезпечним.

### **Персональні медичні пристрої**

Мобільні телефони можуть впливати на роботу імплантованого медичного обладнання. Знижуйте ризик перешкод, використовуючи телефон на відстані щонайменше 15 см(6 дюймів) від пристрою. Використовуйте телефон біля правого вуха. Не носіть телефон у нагрудній кишені. Вимкніть телефон, щойно у Вас виникне підозра, що він впливає на роботу пристрою. За інформацією щодо всіх медичних пристроїв звертайтеся до лікаря та виробника.

### **Керування автомобілем**

Деякі виробники автомобілів забороняють використовувати телефони у салоні автомобіля, якщо до телефону не підключений пристрій handsfree із зовнішньою антеною. Зверніться до представника виробника автомобіля, щоб дізнатися, чи перешкоджатиме роботі електронних систем автомобіля мобільний телефон або пристрій handsfree Bluetooth. Завжди концентруйте увагу на керуванні автомобілем та дотримуйтеся місцевих законів і правил, які забороняють використовувати бездротові пристрої під час керування автомобілем.

### **Функції на основі визначеного GPS розташування**

Деякі вироби забезпечують функції, які використовують ваше місце розташування, визначене за допомогою GPS. Функції визначення координат місця перебування надаються "як є" і "з усіма дефектами". Sony Ericsson не робить жодних заяв та не надає гарантій щодо точності такої інформації про місце перебування.

Використання пристроєм інформації, що залежить від розташування, може бути не позбавленим переривань або помилок, і може також залежати від доступності мережевої служби. Зверніть увагу на те, що функції можуть бути обмеженими або їхнє використання може бути неможливим у деяких місцях, наприклад всередині приміщень або на територіях, прилеглих до будівель.

Обережно! Не використовуйте функцію GPS, якщо це відволікає від керування автомобілем.

### **Екстрені дзвінки**

Здійснення дзвінків не гарантоване за будь-яких умов. Не покладайтеся винятково на мобільний телефон у життєво важливих ситуаціях. Дзвінки можуть не підтримуватись на певних територіях та у деяких мережах або бути несумісними з функціями мережі чи телефону, що наразі використовуються.

### **Антена**

Використання недозволених компанією Sony Ericsson антен може завдати шкоди вашому телефону, знизити ефективність його роботи та призвести до перевищення норм радіохвильового випромінювання. Не прикривайте антену руками, оскільки це погіршує якість зв'язку, збільшує споживання енергії акумулятора, а також може скоротити тривалість використання телефону в режимі розмови та в режимі очікування.

### **Радіочастотне (РЧ) випромінювання та питомий коефіцієнт поглинання (SAR – Specific Absorption Rate)**

В увімкненому стані телефон та пристрій handsfree Bluetooth випромінює радіочастотну енергію. Міжнародні рекомендації щодо безпеки розроблені на основі проведених регулярних та ретельних наукових досліджень. Ці рекомендації визначають допустимі рівні радіочастотного випромінювання для людини. Ці рекомендації є дещо нижчими за допустимі межі безпечного опромінення людини і враховують похибки вимірювань.

Питомий коефіцієнт поглинання (SAR — Specific Absorption Rate) використовується для вимірювання поглинання радіочастотного випромінювання тілом людини під час використання мобільного телефону. Визначення коефіцієнта SAR виконується у лабораторних умовах при максимальній потужності роботи телефону, вказаній у технічних характеристиках, але, оскільки конструкція телефону передбачає роботу при мінімальній потужності, необхідній для встановлення з'єднання з мережею, фактичне значення коефіцієнта SAR може бути значно нижчим. Не існує доказів зміни рівня безпеки через зміну значення коефіцієнта SAR. Для продажу в США вироби, які передають радіосигнали, мають пройти сертифікацію Федеральної комісії зі зв'язку США (FCC — Federal Communications Commission). За необхідності випробування кожної моделі проводяться із розміщенням телефону біля вуха та під час носіння на тілі. Щодо роботи телефону близько до тіла, цей телефон був випробуваний у положенні щонайменше 15 мм від тіла без

металевих предметів біля телефону, а також коли він використовувався з відповідним аксесуаром Sony Ericsson та був розміщений на тілі. Докладнішу інформацію стосовно радіочастотного випромінювання та питомий коефіцієнт поглинання див. на веб-сторінці: *[www.sonyericsson.com/health](http://www.sonyericsson.com/health)*.

#### **Режим польоту**

Функції Bluetooth та WLAN, якщо вони підтримуються у вашому пристрої, у режимі польоту ввімкнути можна, але використовувати їх може бути заборонено на борту літака чи в інших місцях, де заборонене приймання та передавання радіохвиль. У таких місцях перед вмиканням функції Bluetooth та WLAN перевірте, чи дозволено це робити, навіть коли телефон перебуває у режимі польоту.

### **Шкідливі програми**

Шкідливі програми (шкідливі програмні засоби) це програмне забезпечення, яке може пошкодити телефон або інші обчислювальні пристрої. Серед шкідливих програм можуть бути віруси, програмивідстежувачі та інші небажані програми. Хоча у Вашому пристрої вживаються заходи безпеки для протидії таким загрозам, Sony Ericsson не гарантує і не обіцяє, що пристрій буде непроникним для шкідливих програм. Утім, можна зменшити ризик від атак шкідливих програм, з обережністю завантажуючи вміст та приймаючи програми, утримуючись від відкривання та відповіді на повідомлення від невідомих абонентів, використовуючи надійні служби для доступу до Інтернету, а також завантажуючи в мобільний телефон вміст тільки з відомих, надійних джерел.

### 90 Важлива інформація

### **Аксесуари**

Використовуйте лише оригінальні аксесуари Sony Ericsson та звертайтесь лише в авторизовані сервісні центри. Sony Ericsson не випробовує аксесуари сторонніх виробників. Аксесуари можуть впливати на радіочастотне випромінювання, ефективність роботи радіо, гучність звуку, безпеку використання електричного обладнання та інші характеристики. Аксесуари та деталі сторонніх виробників можуть загрожувати Вашому здоров'ю та безпеці або знизити ефективність роботи.

### **Доступні рішення/Особливі потреби**

У США сумісні телефони Sony Ericsson можуть підтримувати текстофони (текстофон – засіб мобільного спілкування для людей із вадами слуху) (за використання необхідних аксесуарів). Щоб отримати детальну інформацію, телефонуйте до Sony Ericsson Special Needs Center (Центр особливих потреб Sony Ericsson) за номером 877 878 1996 (для текстофонів) чи 877 207 2056 (для голосових телефонів) або відвідайте сайт *[www.sonyericsson-snc.com](http://www.sonyericsson-snc.com)*.

#### **Утилізація старого електричного та електронного обладнання**

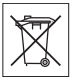

Електронне обладнання та акумулятори не слід утилізувати з побутовим сміттям, а потрібно віднести їх у відповідний пункт прийому для переробки з метою повторного використання. Це допоможе запобігти потенційному негативному впливу на навколишнє середовище та здоров'я людей. Про відповідні нормативні положення у країні перебування можна дізнатись у місцевих органах влади, місцевому центрі утилізації

побутових відходів, в магазині, де Ви придбали цей виріб, або зателефонувавши до сервісного центру Sony Ericsson.

### **Утилізація акумулятора**

Ознайомтесь із місцевими правилами або зателефонуйте в сервісний центр Sony Ericsson,

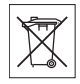

щоб отримати інформацію. Викидати на міські смітники забороняється.

### **Картка пам'яті**

Якщо до комплекту постачання виробу входить знімна картка пам'яті, вона зазвичай є сумісною із придбаним телефоном, але може бути несумісною із іншими пристроями або можливостями їхніх карток пам'яті. Перевірте інші пристрої на сумісність перед їх придбанням або використанням. Якщо виріб оснащений пристроєм для зчитування карток пам'яті, перш ніж придбати або використовувати картку пам'яті, перевірте її на сумісність із виробом.

Картки пам'яті форматуються перед продажем. Щоб відформатувати картку пам'яті самостійно, використовуйте сумісний пристрій. Під час форматування картки пам'яті на ПК не використовуйте стандартний формат операційної системи. Щоб отримати докладнішу інформацію, див. інструкцію з експлуатації пристрою або зверніться у центр підтримки споживачів.

### **Обережно!**

Якщо для з'єднання пристрою з телефоном або іншим пристроєм потрібен адаптер, ні в якому разі не вставляйте картку без необхідного адаптера.

#### **Застереження до використання картки пам'яті**

• Уникайте дії вологи на картку пам'яті.

- <span id="page-91-0"></span>• Не торкайтесь контактів руками або будьякими металевими предметами.
- Не струшуйте, не згинайте та не кидайте картку пам'яті.
- Не намагайтесь розібрати чи модифікувати картку пам'яті.
- Не використовуйте і не зберігайте картку пам'яті у місцях, де вона перебуватиме під дією вологи чи зазнаватиме корозії, або у місцях, де можливе перегрівання картки, наприклад, у закритому автомобілі влітку, під прямим сонячним промінням або поблизу нагрівача тощо.
- Не стискайте та не згинайте край адаптера картки пам'яті.
- Слідкуйте за тим, щоб у гніздо адаптера для картки пам'яті не потрапляв бруд, пил чи сторонні предмети.
- Переконуйтесь у правильному встановленні картки пам'яті.
- Вставте картку пам'яті якнайглибше у гніздо потрібного адаптера для карток пам'яті. Якщо картка пам'яті вставлена не до кінця, вона може не функціонувати належним чином.
- Ми рекомендуємо Вам зробити резервну копію важливих даних. Ми не несемо відповідальності за будь-яку втрату або пошкодження вмісту Вашої картки пам'яті.
- Записані дані можуть пошкодитися або втратитися у випадку, якщо вийняти картку пам'яті або адаптер для неї, вимкнути живлення під час форматування, зчитування або записування даних чи використовувати картку пам'яті в місцях, які перебувають під дією статичного струму або потужного електричного поля.

### **Захист особистих даних**

Видаляйте особисті дані перед утилізацією виробу. Щоб видалити дані, виконайте повне скидання. Видалення даних з пам'яті телефону не гарантує неможливості їх відновлення. Sony Ericsson не гарантує неможливості

відновлення інформації та не несе відповідальність за розкриття будь-якої інформації навіть після повного скидання.

#### **Попередження щодо гучності!**

Уникайте рівнів гучності, які можуть пошкодити слух.

### **Ліцензійна угода з користувачем**

Програмне забезпечення, яке надається з цим пристроєм, та його носії є власністю компанії Sony Ericsson Mobile Communications AB та її дочірніх компаній, постачальників і ліцензіарів.

Sony Ericsson надає Вам ліцензію на неексклюзивне обмежене використання Програмного забезпечення лише на пристрої, на якому воно встановлене або з яким надане. Право власності на Програмне забезпечення не продається та не передається.

Не використовуйте будь-які засоби для розкриття вихідного коду, для відтворення,

розповсюдження та зміни Програмного забезпечення. Ви маєте право передати права та обов'язки щодо Програмного забезпечення третій стороні, але лише з пристроєм, з яким було надано це Програмне забезпечення, за умови, що третя сторона приймає умови цієї Ліцензії в письмовій формі.

Ця ліцензія є дійсною протягом терміну експлуатації цього Пристрою. Її дію можна припинити передачею прав на Пристрій третій стороні у письмовій формі.

Недотримання будь-якої з цих умов негайно припинить чинність ліцензії.

Компанія Sony Ericsson та її незалежні постачальники й ліцензіари залишають за собою всі права на Програмне забезпечення,

найменування та інтереси щодо нього. Компанія

#### 92 Важлива інформація

<span id="page-92-0"></span>Sony Ericsson та третя сторона в межах, у яких у Програмному забезпеченні використовується її матеріал чи код, мають права незалежного вигодоодержувача за цими умовами.

Ця ліцензія регулюється законодавством Швеції. Коли це доцільно, вищезгадане застосовується відповідно до законних прав споживачів. У випадку, якщо до Програмного забезпечення для пристрою або такого, яке постачається разом із пристроєм, надаються додаткові умови, такі положення також регулюють Ваше володіння Програмним забезпеченням та його використання.

### **Обмежена гарантія**

Компанія Sony Ericsson Mobile Communications AB, SE-221 88 Lund, Sweden, (Sony Ericsson) або її місцева дочірня компанія надає цю обмежену гарантію на ваш мобільний телефон та фірмові аксесуари, які входять до комплекту мобільного телефону, а також на мобільний комп'ютерний виріб (далі – "Виріб").

У випадку, якщо Виріб потребуватиме проведення гарантійного обслуговування, будь ласка, зверніться до дилера, в якого було придбано телефон, або до місцевого сервісного центру Sony Ericsson (можлива оплата за місцевими тарифами). За додатковою інформацією зверніться до веб-сторінки *[www.sonyericsson.com](http://www.sonyericsson.com)*.

### **Гарантія виробника**

Згідно з умовами цієї обмеженої гарантії, компанія Sony Ericsson надає гарантію відсутності у цьому Виробі дефектів конструкції та матеріалів, а також дефектів, пов'язаних із функціонуванням телефону, на момент його первинного продажу споживачу. Ця Обмежена гарантія є чинною протягом одного (1) року, починаючи з дати продажу Виробу.

### **Зобов'язання виробника**

Якщо за належних умов експлуатації телефону упродовж гарантійного періоду будуть виявлені дефекти в конструкції, матеріалах або у роботі телефону, сервісні центри або місцеві офіційні дистриб'ютори Sony Ericsson у країні \*, де був придбаний Виріб, на власний розсуд відремонтують або замінять Виріб згідно з нижченаведеними умовами.

Компанія Sony Ericsson та її сервісні центри залишають за собою право нараховувати певну оплату в випадку, якщо дефект Виробу не підпадає під нижченаведені умови цієї гарантії.

Будь ласка, зауважте, що під час ремонту або заміни Виробу Sony Ericsson деякі особисті установки, завантажені дані або інша інформація можуть бути втрачені. На теперішній час створення компанією Sony Ericsson резервних копій певних завантажених даних може бути обмежено чинним законодавством, іншими положеннями або правилами техніки безпеки. Sony Ericsson не несе жодної відповідальності за втрату будь-якої інформації і не відшкодовуватиме жодних збитків, пов'язаних із такою втратою. Завжди створюйте резервні копії будь-якої інформації, збереженої у Вашому виробі Sony Ericsson, наприклад завантажених даних, календаря і контактів, перед ремонтом або заміною Вашого виробу Sony Ericsson.

### **Умови**

1. Ця Обмежена гарантія дійсна лише за умови пред'явлення разом із Виробом, який підлягає ремонту або заміні, документів, які засвідчують продаж і були видані першому покупцю цього Виробу авторизованим дилером Sony Ericsson, на яких вказано дату придбання та серійний номер\*\*. Sony Ericsson залишає за собою право відмовитися від гарантійного обслуговування, якщо після придбання Виробу ця інформація була втрачена або змінена.

- 2. Якщо компанія Sony Ericsson відремонтувала або замінила Виріб, на ремонт виявленого дефекту або на замінений Виріб надається гарантія на залишок початкового гарантійного періоду або на дев'яносто (90) днів, починаючи з дати ремонту або заміни в залежності від того, який термін довший. Ремонт і заміна можуть виконуватися з використанням функціонально еквівалентних відремонтованих деталей. Замінені деталі або компоненти стають власністю компанії Sony Ericsson.
- 3. Ця гарантія не поширюється на несправності, які виникли внаслідок передбаченого зношення Виробу, а також неправильного використання Виробу, включаючи, але не обмежуючись цим, використання Виробу не за призначенням та з порушенням інструкцій Sony Ericsson щодо експлуатації та обслуговування Виробу. Ця гарантія не поширюється також на несправності Виробу, які виникли внаслідок випадковості, модифікації або змін у настройках апаратного або програмного забезпечення, стихійного лиха та дії вологи.

Акумулятор можна заряджати та розряджати більше сотні разів. Однак із часом він поступово зношується — це не дефект, а результат нормального зношення Виробу. Якщо тривалість роботи телефону в режимі розмови або в режимі очікування помітно скоротилась, акумулятор потрібно замінити. Sony Ericsson рекомендує використовувати лише ті зарядні пристрої та акумулятори, які ухвалено компанією Sony Ericsson.

У різних телефонах можуть спостерігатися незначні відмінності у яскравості дисплея та кольорах. На дисплеї можуть з'явитись невеликі яскраві або темні цятки. Це так звані "пошкоджені пікселі", які з'являються, коли порушується функціонування деяких точок, яке неможливо полагодити. Допускається наявність двох затемнених пікселів.

У різних телефонах можуть спостерігатися незначні відмінності у зображенні камери. В цьому немає нічого незвичного і це не вважається дефектом.

- 4. Оскільки стільникова мережа, для роботи в якій призначений Виріб, підтримується оператором, незалежним від компанії Sony Ericsson, Sony Ericsson не несе відповідальності за несправності, спричинені роботою стільникової системи, її покриттям, доступністю, послугами і т.д.
- 5. Ця гарантія не поширюється на несправності, які виникли внаслідок встановлення додаткових компонентів, модифікації або ремонту Виробу, а також розбирання виробу особами, не уповноваженими компанією Sony Ericsson.
- 6. Ця гарантія не поширюється на несправності, які виникли внаслідок використання аксесуарів або іншого периферійного обладнання, яке не виготовлене компанією Sony Ericsson спеціально для цієї моделі мобільного телефону.
- 7. Гарантія не поширюється на Вироби з пошкодженою пломбою.
- 8. ЖОДНІ ІНШІ ГАРАНТІЙНІ ЗОБОВ'ЯЗАННЯ, ПИСЬМОВІ АБО УСНІ, ВІДМІННІ ВІД НАВЕДЕНИХ У ЦЬОМУ ДРУКОВАНОМУ ТЕКСТІ ОБМЕЖЕНОЇ ГАРАНТІЇ, НЕ НАДАЮТЬСЯ. УСІ ОБОВ'ЯЗКОВІ ГАРАНТІЇ, ВКЛЮЧАЮЧИ БЕЗ ОБМЕЖЕНЬ ОБОВ'ЯЗКОВІ ГАРАНТІЇ ЩОДО ПРИДАТНОСТІ ДЛЯ ПРОДАЖУ ТА ВИКОРИСТАННЯ, ОБМЕЖУЮТЬСЯ ТЕРМІНОМ ДАНОЇ ГАРАНТІЇ. КОМПАНІЯ SONY ERICSSON ТА ВЛАСНИКИ ЛІЦЕНЗІЙ ЗА ЖОДНИХ ОБСТАВИН НЕ НЕСУТЬ ВІДПОВІДАЛЬНОСТІ ЗА ПРЯМІ АБО ПОБІЧНІ ЗБИТКИ З БУДЬ-ЯКИХ ПРИЧИН, ВКЛЮЧАЮЧИ, АЛЕ НЕ ОБМЕЖУЮЧИСЬ ЦИМ, ВТРАТУ ПРИБУТКІВ АБО КОМЕРЦІЙНІ ЗБИТКИ. ПРЕТЕНЗІЇ ЩОДО ПОВНОГО ВІДШКОДУВАННЯ ЗБИТКІВ МОЖУТЬ БУТИ РОЗГЛЯНУТІ У СУДОВОМУ ПОРЯДКУ.

Законодавство деяких країн не допускає винятки або обмеження щодо відшкодування випадкових

#### 94 Важлива інформація

або побічних збитків, а також обмеження терміну чинності обов'язкових гарантій, тому наведені вище обмеження або винятки можуть не поширюватись на Вас.

Ця гарантія не порушує законні права споживача в межах чинного законодавства, а також права споживача стосовно продавця, які випливають із договору купівлі-продажу.

### **\*Країни, в яких діє гарантія**

Якщо Ви придбали Виріб у країні, яка є членом Європейського економічного простору (EEA), або у Швейцарії чи Республіці Туреччина, і цей Виріб був призначений для продажу в EEA або у Швейцарії чи Республіці Туреччина, технічне обслуговування Виробу виконуватиметься у будь-якій країні EEA, або у Швейцарії чи Республіці Туреччина, за гарантійними умовами, чинними в країні, в якій виникла потреба у технічному обслуговуванні, за умови, що ідентичний Виріб продавався у цій країні уповноваженими дистриб'юторами компанії Sony Ericsson. Щоб дізнатися, чи продається Виріб у цій країні, зверніться до місцевого сервісного центру Sony Ericsson. Майте на увазі, що певні послуги можуть бути недоступними в інших країнах, окрім тієї, де було придбано пристрій, наприклад, внаслідок того, що зовнішні або внутрішні компоненти Виробу можуть відрізнятися від компонентів еквівалентних моделей, що продаються в інших країнах. Також зауважте, що іноді ремонт виробів із заблокованою SIM-карткою може бути неможливим.

\*\* У деяких країнах або регіонах вам можуть знадобитися додаткові документи (наприклад, дійсний гарантійний талон).

# **FCC Statement**

This device complies with Part 15 of the FCC rules. Operation is subject to the following two conditions: (1)

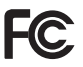

This device may not cause harmful interference, and (2) This device must accept any interference received, including interference that may cause undesired operation.

Any change or modification not expressly approved by Sony Ericsson may void the user's authority to operate the equipment.

This equipment has been tested and found to comply with the limits for a Class B digital device, pursuant to Part 15 of the FCC Rules. These limits are designed to provide reasonable protection against harmful interference in a residential installation. This equipment generates, uses and can radiate radio frequency energy and, if not installed and used in accordance with the instructions, may cause harmful interference to radio communications. However, there is no guarantee that interference will not occur in a particular installation.

If this equipment does cause harmful interference to radio or television reception, which can be determined by turning the equipment off and on, the user is encouraged to try to correct the interference by one or more of the following measures:

- Reorient or relocate the receiving antenna.
- Increase the separation between the equipment and receiver.
- Connect the equipment into an outlet on a circuit different from that to which the receiver is connected.
- Consult the dealer or an experienced radio/TV technician for help.

### **Industry Canada Statement**

This device complies with RSS-210 of Industry Canada.

<span id="page-95-0"></span>Operation is subject to the following two conditions: (1) this device may not cause interference, and (2) this device must accept any interference, including interference that may cause undesired operation of the device.

This Class B digital apparatus complies with Canadian ICES-003.

Cet appareil numérique de la classe B est conforme à la norme NMB-003 du Canada.

### **Declaration of Conformity for G705**

We, **Sony Ericsson Mobile Communications AB** of

Nya Vattentornet SE-221 88 Lund, Sweden

declare under our sole responsibility that our product

#### **Sony Ericsson type AAD-3352031-AV**

and in combination with our accessories, to which this declaration relates is in conformity with the appropriate standards EN 301 511:V9.0.2, EN 301 908-1:V3.2.1, EN 301 908-2:V3.2.1, EN 300 328:V1.7.1, EN 300 440-1:V1.4.1, EN 300 440-2:V1.1.2, EN 301 489-7:V1.3.1, EN 301 489-17:V1.2.1, EN 301 489-24:V1.4.1, EN 301 489-3:V1.4.1, EN 60 950-1:2006 following the provisions of, Radio Equipment and Telecommunication Terminal Equipment directive **1999/5/EC**.

CE 0682 <sup>©</sup>

Lund, October 2008

Pitto Sahague

Rikko Sakaguchi, *Head of Creation & Development* Цей Виріб відповідає вимогам Директиви R&TTE (**1999/5/EC**).

# **Покажчик**

# **D**

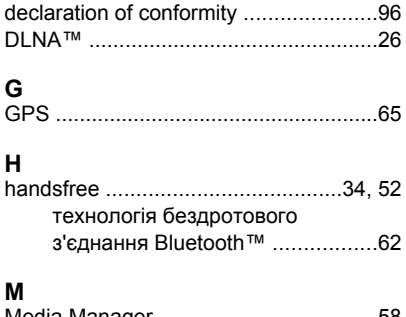

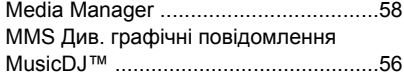

### **P**

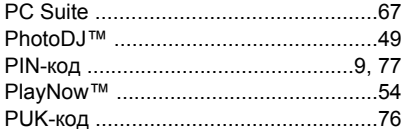

### **S**

SIM-карта

блокування та розблокування ..[.76](#page-75-0)

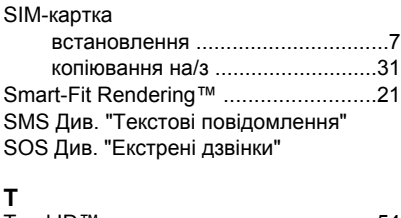

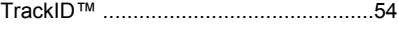

### **V**

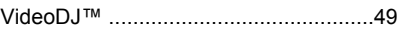

### **W**

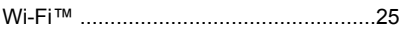

### **А**

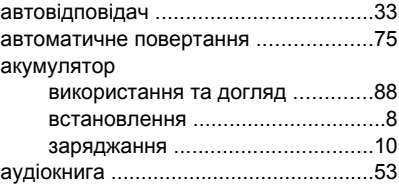

# **Б**

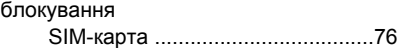

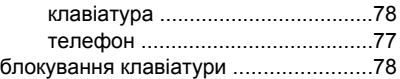

# **В**

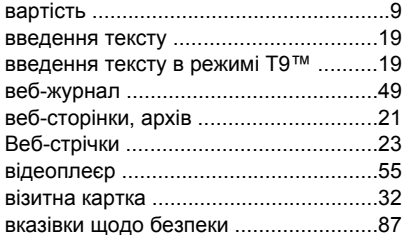

# **Г**

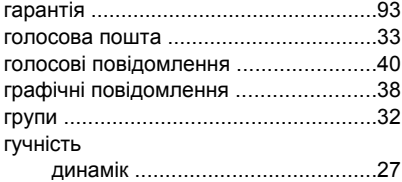

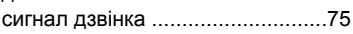

# **Д**

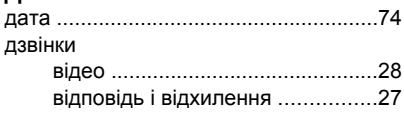

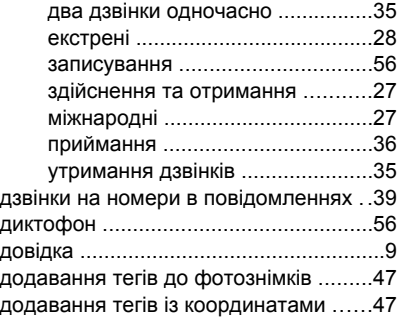

### **Е**

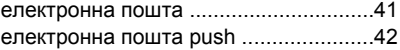

### **З**

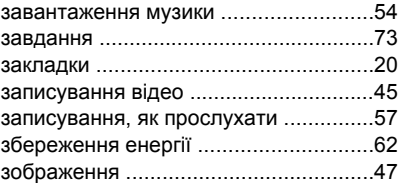

### **І**

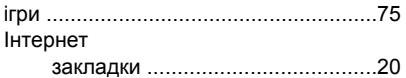

### 98 Покажчик

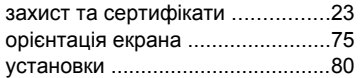

# **К**

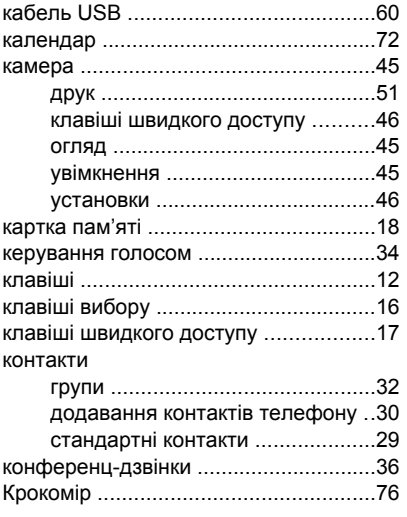

### **Л**

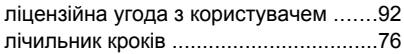

### **М**

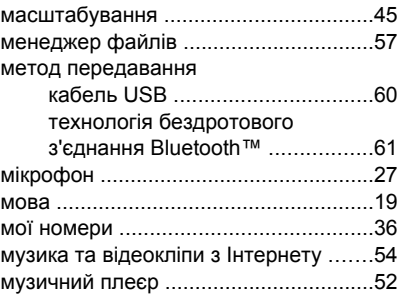

### **Н**

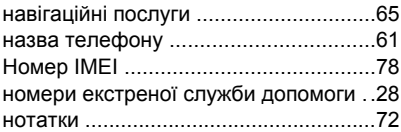

### **О**

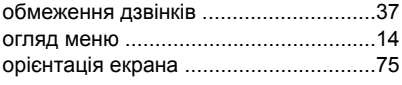

# **П**

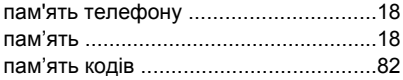

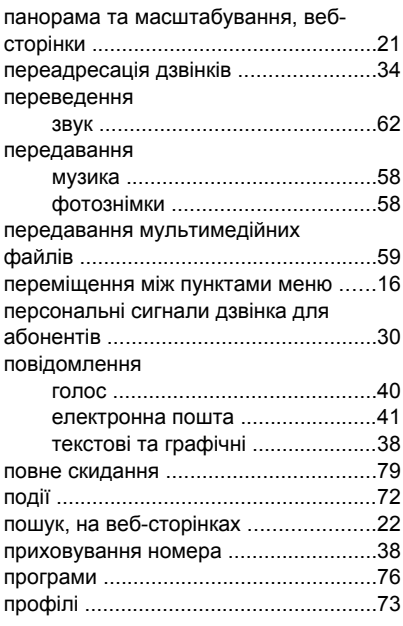

### **Р**

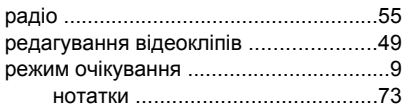

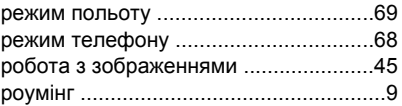

### **С**

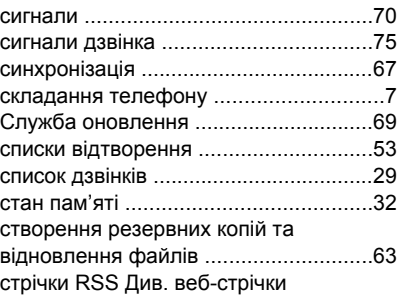

# **Т**

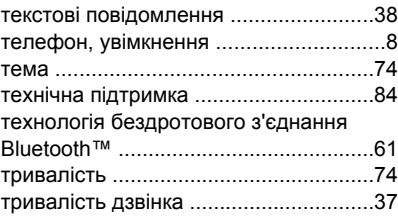

### 100 Покажчик

### **У**

увімкнення/вимкнення

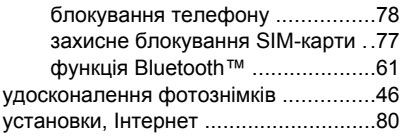

### **Ф**

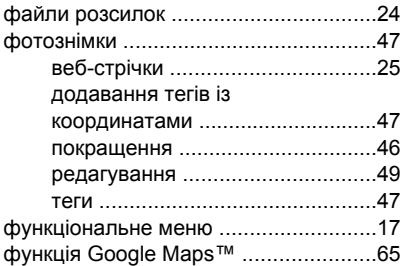

### **Ч**

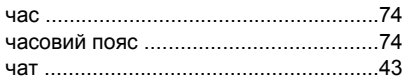

### **Ш**

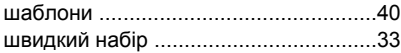